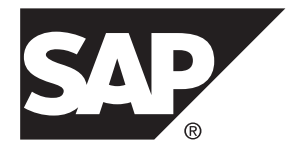

# **Release Bulletin SAP Sybase IQ 16.0 SP04**

**Solaris** 

#### DOCUMENT ID: DC74373-01-1604-01

LAST REVISED: May 2014

Copyright © 2014 by SAP AG or an SAP affiliate company. All rights reserved.

No part of this publication may be reproduced or transmitted in any form or for any purpose without the express permission of SAP AG. The information contained herein may be changed without prior notice.

Some software products marketed by SAP AG and its distributors contain proprietary software components of other software vendors. National product specifications may vary.

These materials are provided by SAP AG and its affiliated companies ("SAP Group") for informational purposes only, without representation or warranty of any kind, and SAP Group shall not be liable for errors or omissions with respect to the materials. The only warranties for SAP Group products and services are those that are set forth in the express warranty statements accompanying such products and services, if any. Nothing herein should be construed as constituting an additional warranty.

SAP and other SAP products and services mentioned herein as well as their respective logos are trademarks or registered trademarks of SAP AG in Germany and other countries. Please see [http://www.sap.com/corporate-en/legal/copyright/](http://www.sap.com/corporate-en/legal/copyright/index.epx#trademark) [index.epx#trademark](http://www.sap.com/corporate-en/legal/copyright/index.epx#trademark) for additional trademark information and notices.

# **Contents**

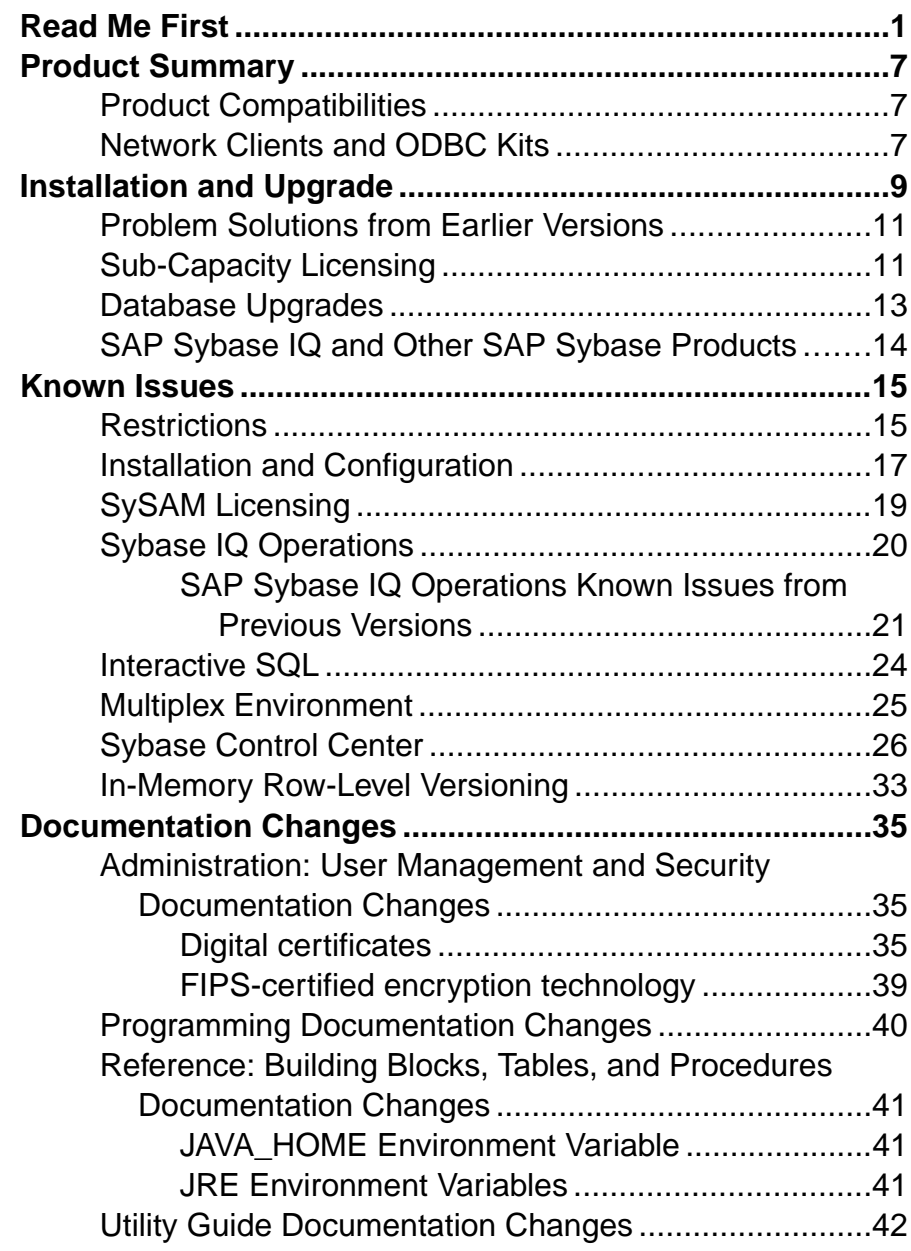

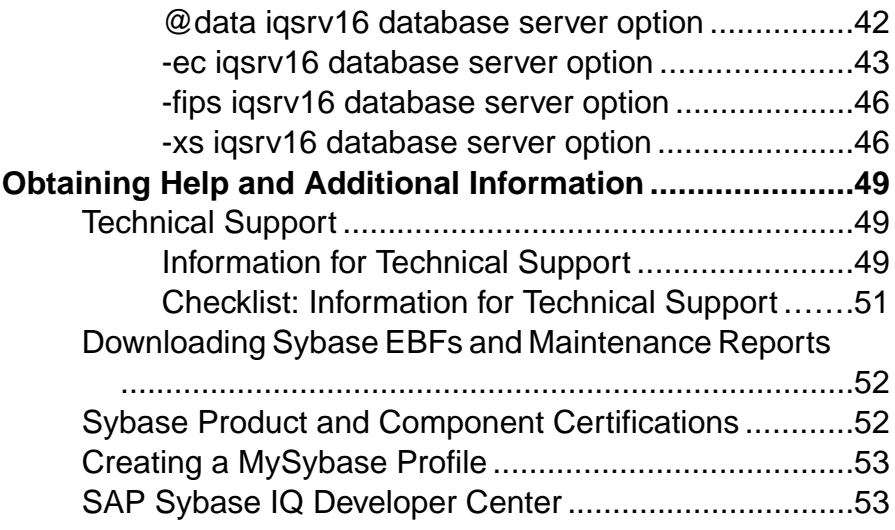

# <span id="page-4-0"></span>**Read Me First**

Although theSAP® Sybase® IQ 16 New FeaturesSummary describes all new SAPSybase IQ functionality, some features may require additional action on your part to take advantage of the new architecture introduced in the initial 16.0 version.

#### Load Performance Configuration Issues

Customers upgrading from a previous release, for example, may need to change some initial compatibility options or rebuild wide columns to accommodate different datatypes. The new load engine provides better performance, but requires changes to the default memory allocation to use all available hardware resources efficiently.

This topic highlights migration issues and features which impact load performance. See the appropriate topics in the SAP Sybase IQ core documentation set for details. *Migration (Linux*) and UNIX) and Migration (Windows) are new administration manuals in 16.0, describing the steps for upgrading your database, steps to install maintenance releases, and information on upgrading to the role-based security model. Administration: Load Managementis also new in 16.0, describing data import and export procedures.

#### **NBit**

Continuous  $N \text{Bit dictionary compression replaces } 1, 2, \text{ and } 3$  byte dictionary compression as the default column storage mechanism in 16.0. All datatypes except LOB (character and binary) and BIT datatypes can be NBit columns.

The IQ UNIQUE column constraint determines whether a column loads as Flat FP or NBit FP. An IQ UNIQUE n value setto 0 loadsthe column as Flat FP. An n value greater than 0 but less than the FP\_NBIT\_AUTOSIZE\_LIMIT creates a NBit column initially sized to n. Columns without an  $IO$  UNIQUE constraint implicitly load as NBit up to the auto-size limit.

Using  $IQ$  UNIQUE with an *n* value less than the auto-size limit is not necessary. The load engine automatically sizes all low or medium cardinality columns as  $NBit$ . Use  $IQ$  UNIQUE in cases where you want to load the column as Flat FP or when you want to load a column as NBit when the number of distinct values exceeds the value of the **FP\_NBIT\_AUTOSIZE\_LIMIT** option.

#### Loads and Large Memory

Large memory represents the maximum amount of memory that SAP Sybase IQ can dynamically request from the OS for temporary use. Because some load operations may require more large memory than the 2GB default provides, adjust the startup options that control large and cache memory allocation based on the total amount of available physical memory.

As a general rule, large memory requirements represent one third of the total available physical memory allocated to SAP Sybase IQ. To ensure adequate memory for the main and temporary IQ stores,setthe **–iqlm**, **–iqtc**, and **–iqmc** startup parametersso that each parameter receives one third of all available physical memory allocated to SAP Sybase IQ.

In most cases, you should allocate 80% of total physical memory toSAPSybase IQ to prevent SAP Sybase IQ processes from being swapped out. Adjust actual memory allocation to accommodate other processes running on the same system. For example, on a machine with 32 cores and 128GB of total available physical memory, you would allocate 100GB (approximately 80% of the 128GB total) to SAP Sybase IQ processes. Following the general rule, you would set the **–iqlm**, **–iqtc**, and **–iqmc** parameters to 33GB each.

See -iglm igsrv16 Server Option and -igmc igsrv16 Server Option in the Utility Guide.

#### Index Changes

Changes to FP and HG indexes take advantage of the new column compression mechanism and improve load performance.

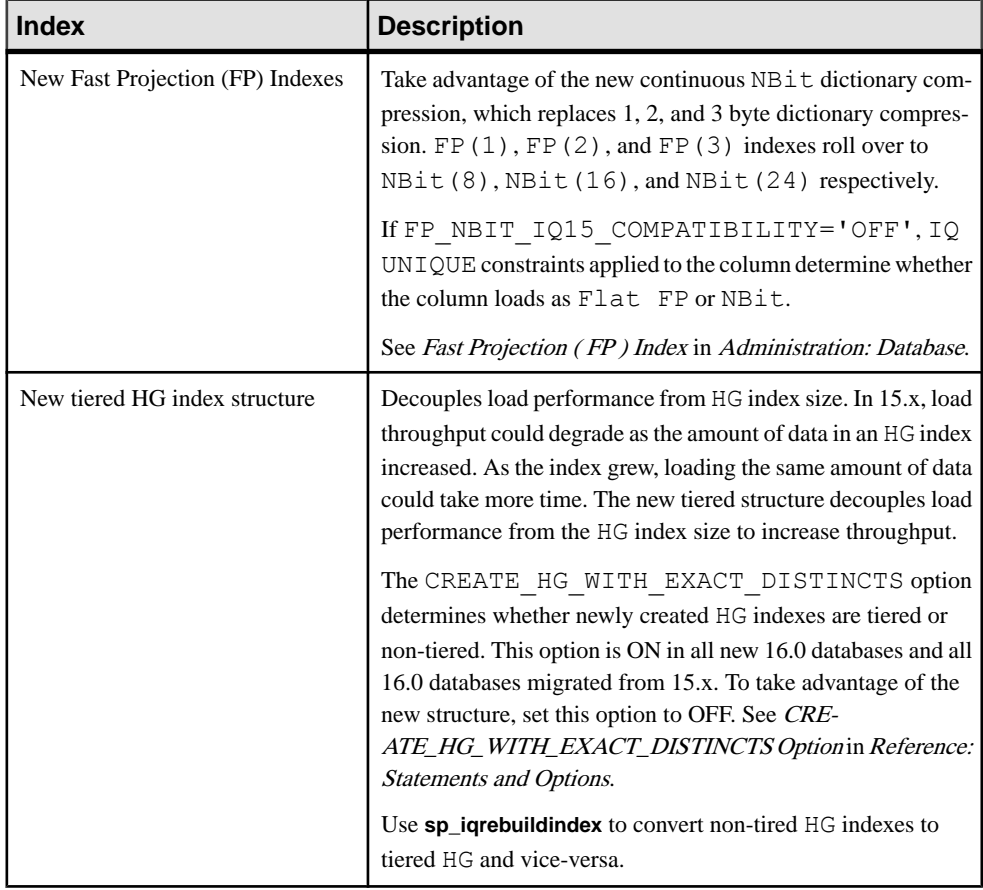

### Stored Procedures

New stored procedures return information about column indexes and constraints.

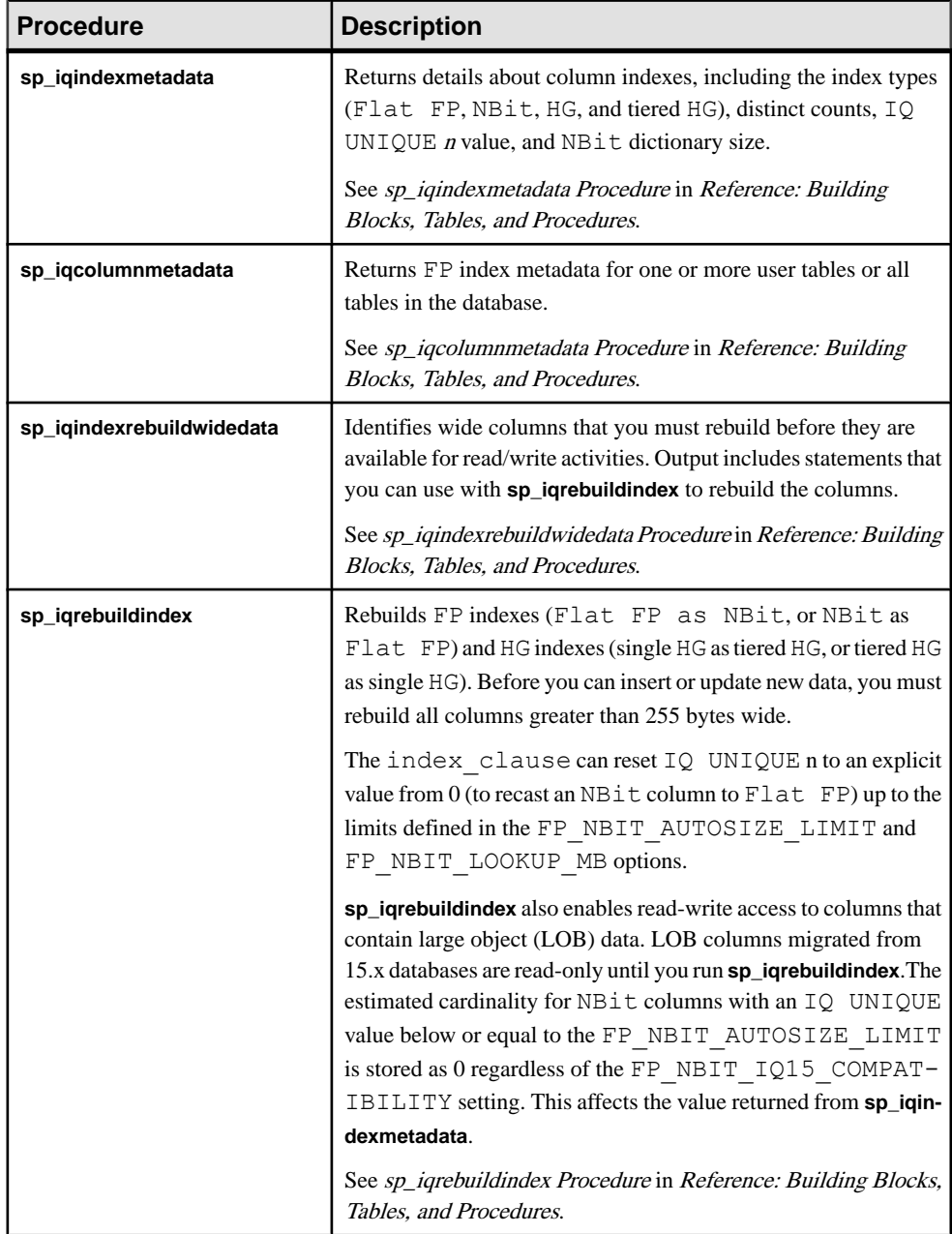

#### Database Options

Some database options are not enabled to take advantage of 16.0 features. Maintaining limited compatibility after a database upgrade provides some flexibility to transition existing applications.

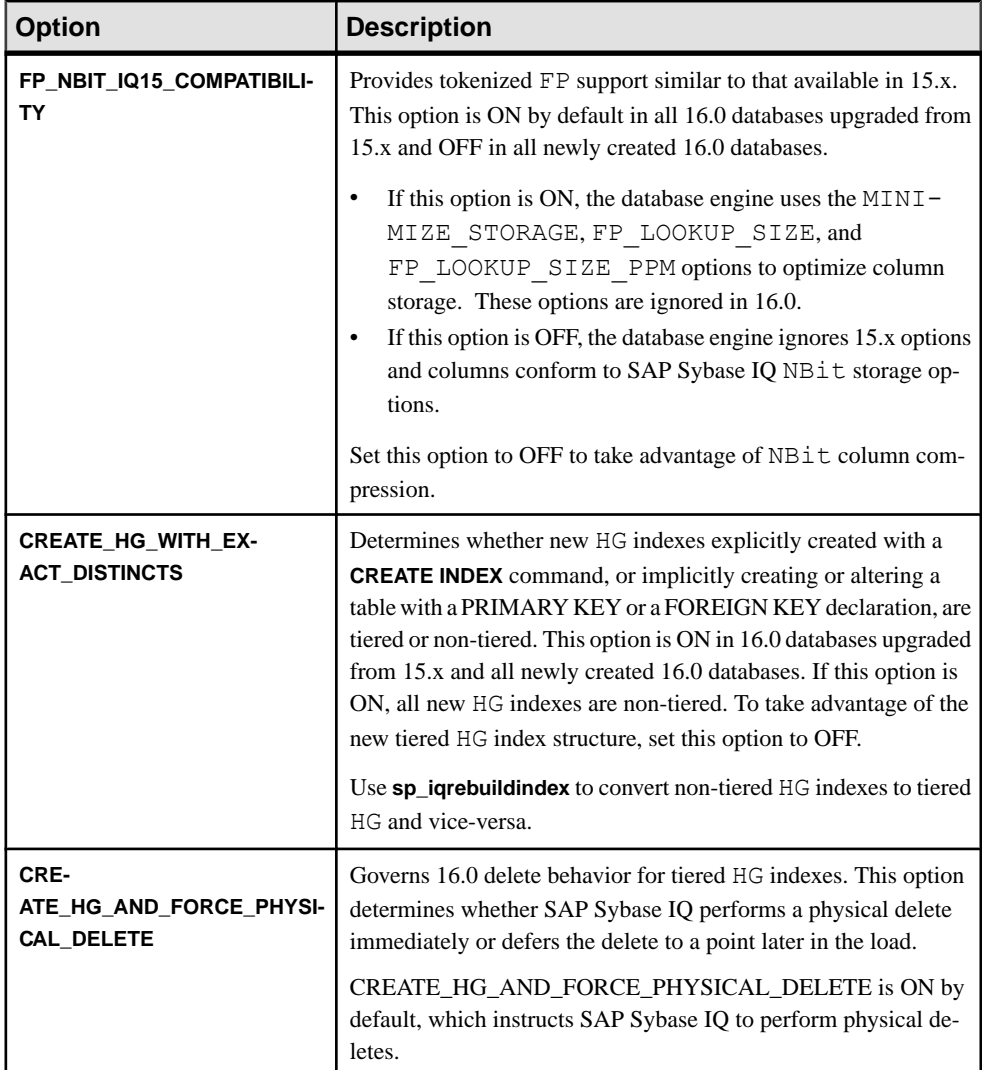

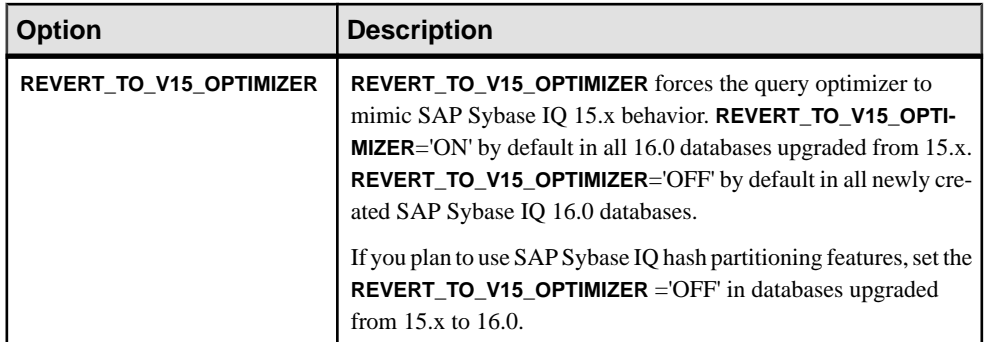

Read Me First

# <span id="page-10-0"></span>**Product Summary**

Thisrelease bulletin provideslate-breaking information aboutSAPSybase IQ. A more recent version may be available on the Web.

For information about compatible platform and operating system configurations and minimum patch levels, see the Installation and Configuration Guide.

For information about new features and behavior changes in this version, see the *New Features* Summary .

For information about accessibility, see *Accessibility Features* in this release bulletin.

### **Product Compatibilities**

Information about the compatibility of SAP Sybase IQ with other products.

These SAP Sybase products are certified with this version of SAP Sybase IQ:

- $i$ Connect<sup>™</sup> for JDBC<sup>™</sup> 7.0
- SAP Sybase IQ InfoPrimer 15.3
- SAP<sup>®</sup> Control Center (SCC) 3.3

These SAP Sybase products are certified to work as back ends in CIS functionality with this version of SAP Sybase IQ:

- SAP Sybase SQL Anywhere<sup>®</sup> 16.0
- SAP Adaptive Server® Enterprise 15.7

See Sybase Product and Component Certifications for instructions on accessing the latest online certification information.

### **Network Clients and ODBC Kits**

SAP Sybase IQ Network Clients and ODBC kits for development are available on the SAP Sybase download site. A Network Client is available for each platform supported by this version of SAP Sybase IQ. A Linux 32-bit client is also available.

The SAP Sybase download site is <http://www.sybase.com/downloads>.

SAP Sybase IQ 16.0 does not require an upgrade of the 32-bit ODBC kits, if you use SAP Sybase IQ 15.2 32-bit ODBC kits.

Product Summary

# <span id="page-12-0"></span>**Installation and Upgrade**

This section provides last-minute information about installation and upgrading that was omitted from or incorrect in your installation guide, or that needs special emphasis.

For detailed information about installing and upgrading SAP Sybase IQ, see the Installation and Configuration Guide.

Before you run a new version of SAP Sybase IQ, see Restrictions for the most current requirements.

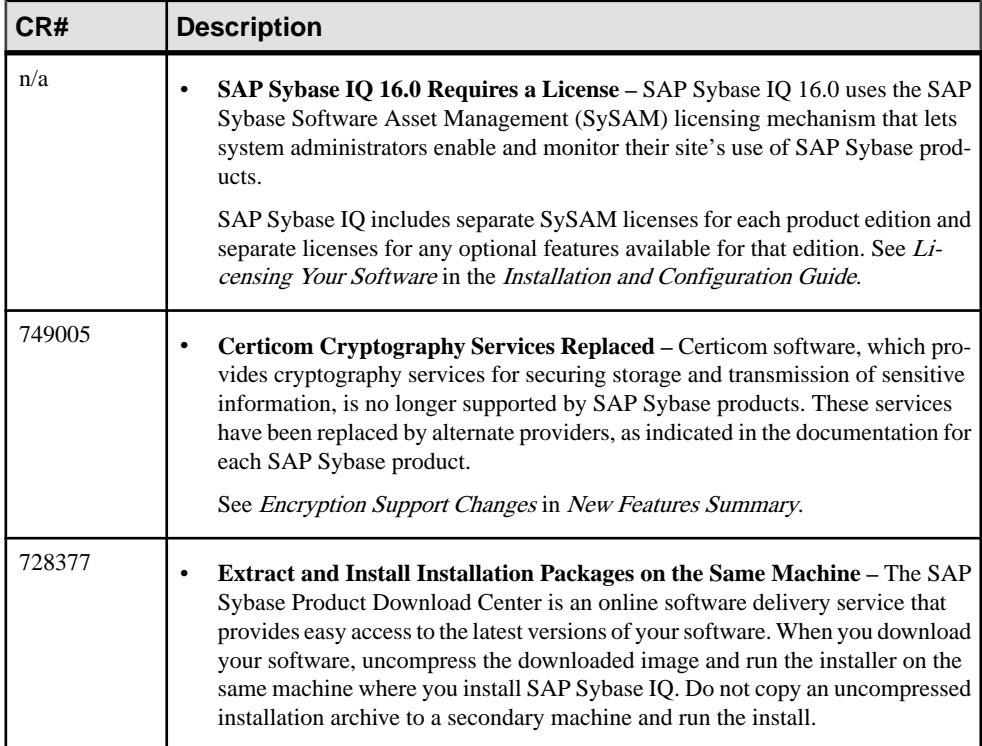

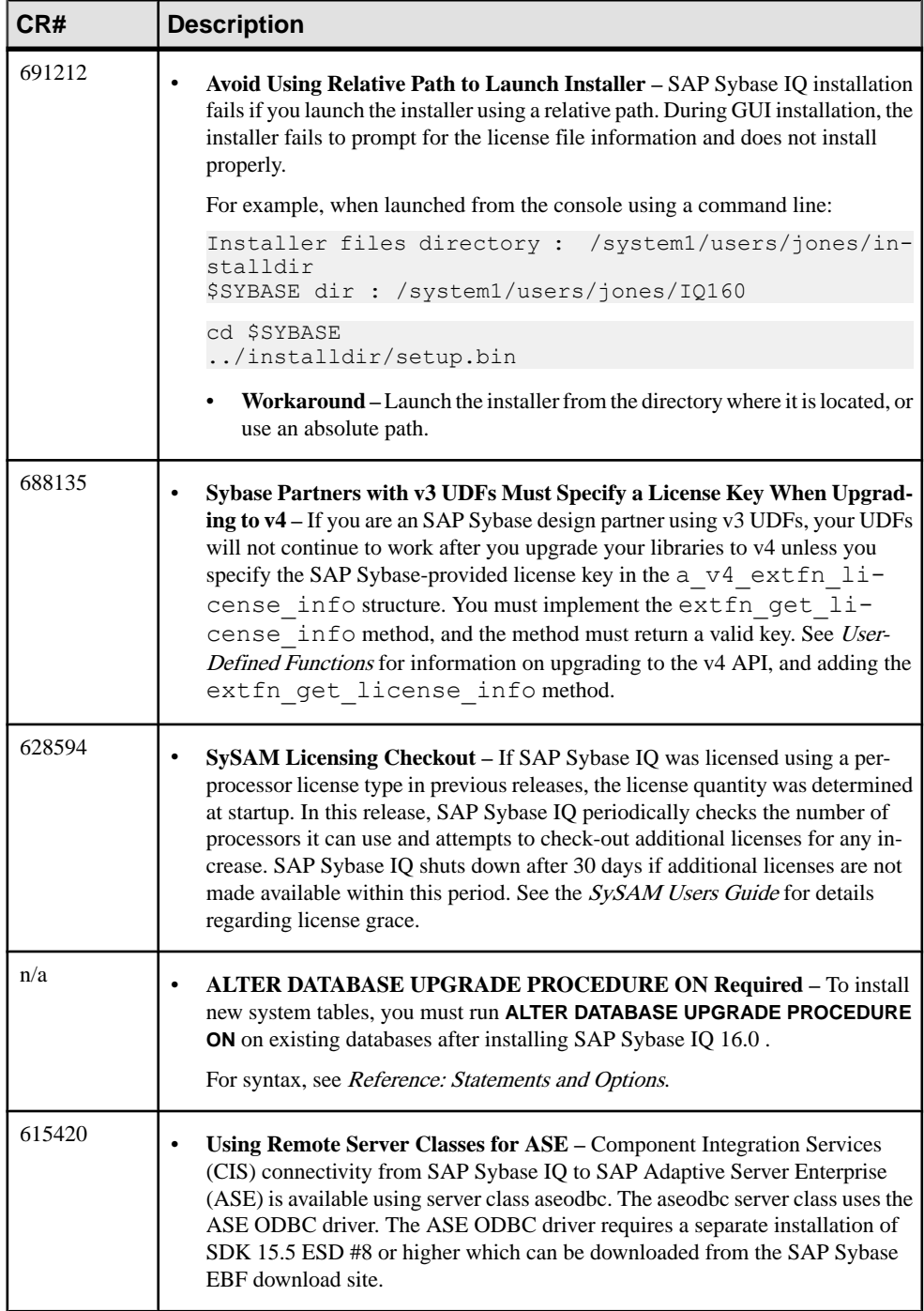

<span id="page-14-0"></span>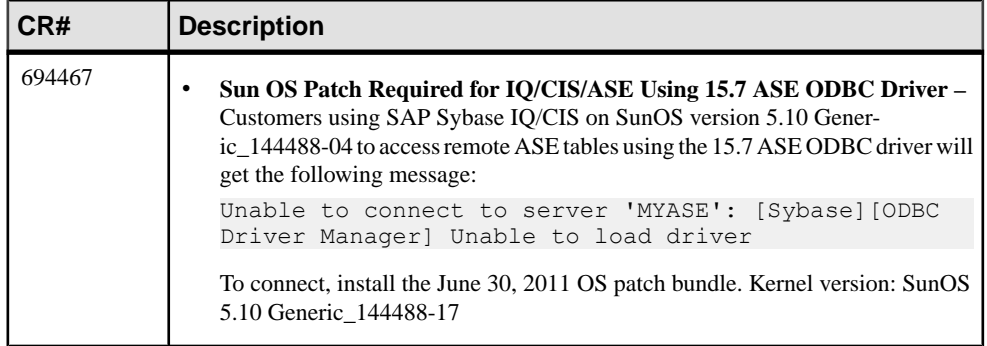

## **Problem Solutions from Earlier Versions**

SAP Sybase IQ includes solutions to problems that were solved in post-release updates to earlier versions.

SAP Sybase IQ 16.0 contains solutions to problems fixed up to and including these versions:

- SAP Sybase IQ 15.1 ESD #3 (N off #7 SAP Sybase IQ 15.1 ESD #3.7)
- SAP Sybase IQ 15.2 ESD #1 (N off #8 SAP Sybase IQ 15.2 ESD #1.8)
- SAP Sybase IO 15.2 ESD #2 (N off #3 SAP Sybase IO 15.2 ESD #2.3)
- SAP Sybase IO 15.2 ESD #3
- SAP Sybase IO 15.3
- SAP Sybase IO 15.4 ESD #3
- SAP Sybase IO 16.0 ESD #1

### **Sub-Capacity Licensing**

SAP Sybase offers sub-capacity licensing options for SAP Sybase IQ Enterprise Edition. Sub-capacity licensing refers to licensing an SAP Sybase product on a subset of the CPUs available on a physical machine.

#### Platform Support

Sub-capacity licensing is supported on the following platforms:

| <b>Vendor</b> | <b>Product</b> | <b>Platform Support</b> | Virtualization<br><b>Type</b> |
|---------------|----------------|-------------------------|-------------------------------|
| HP            | nPar           | <b>HP IA 11.31</b>      | <b>Physical Partition</b>     |
|               | vPar           |                         | <b>Virtual Partition</b>      |

**Table 1. Sub-Capacity Licensing Vendor Support**

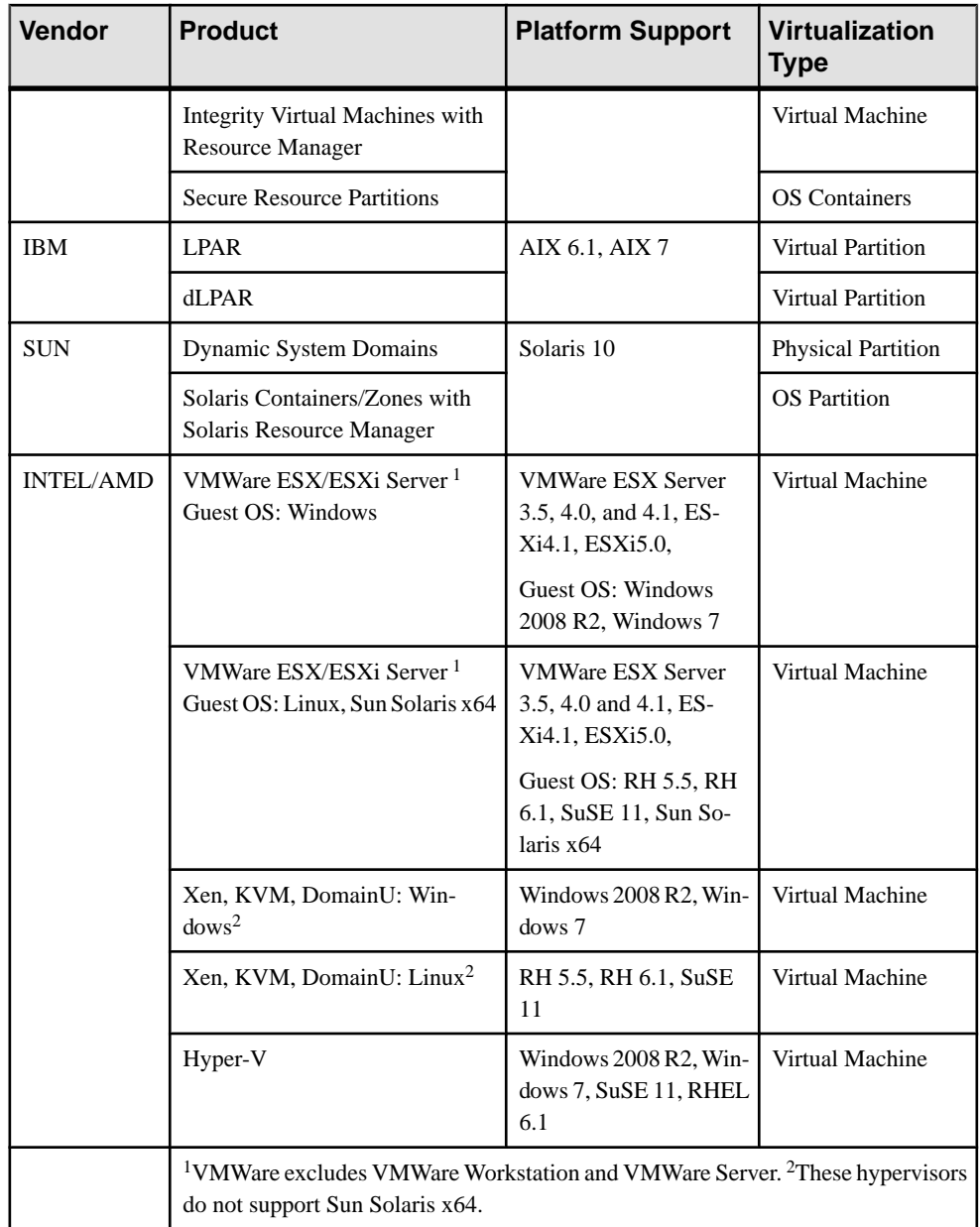

#### How to Enable SAP Sybase Sub-Capacity Licensing

You must have a sub-capacity licensing agreement with SAP Sybase before you can enable sub-capacity licensing. If you choose to use SAP Sybase IQ in a sub-capacity environment, see the SySAM Quick Start Guide for instructions for generating your license key.

#### <span id="page-16-0"></span>**Note:**

- Keep your license server up-to-date.
- Although the installation media includes a copy of the most recent SySAM license server, SAP Sybase recommends that you periodically check for license server updates on the [SySAM Standalone License Server Install site](http://www.sybase.com/sysam/server).

## **Database Upgrades**

Important information about database upgrades.

For detailed information about installing and upgrading SAP Sybase IQ, see the Installation and Configuration Guide.

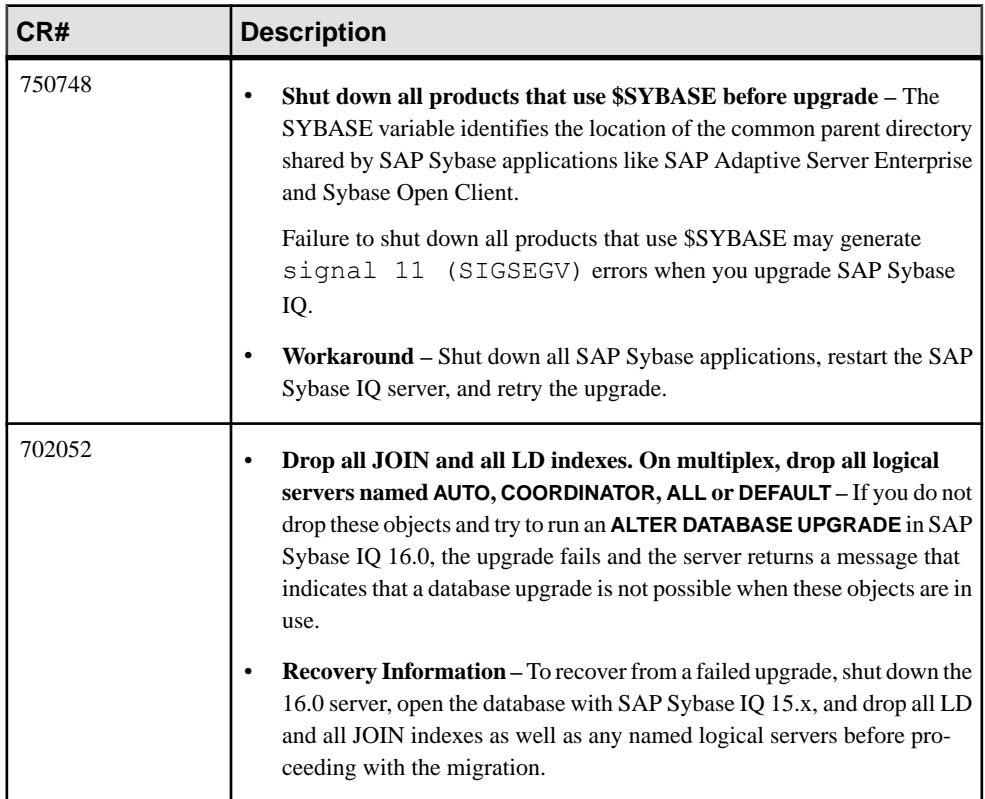

# <span id="page-17-0"></span>**SAP Sybase IQ and Other SAP Sybase Products**

Issues you should know when you install SAP Sybase IQ with other SAP Sybase Products.

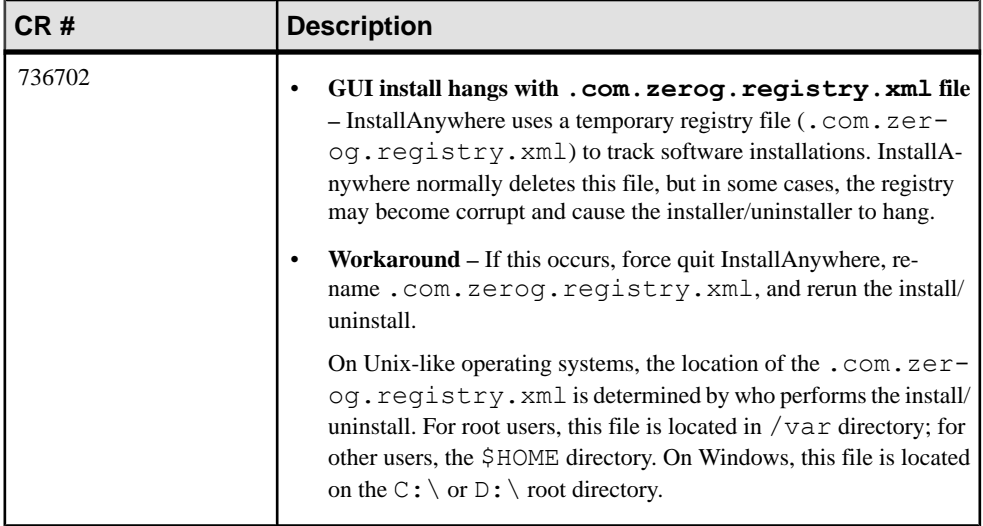

# <span id="page-18-0"></span>**Known Issues**

Review known issues and workarounds, listed by Change Request (CR) number.

Find issues by Change Request (CR) number.

**Note:** You can search theSybase Web site for solved cases. Choose**Support > Solved Cases** or go to <http://search.sybase.com/search/simple.do?mode=sc>. You need a MySybase account to view solved cases in the archive.

### **Restrictions**

Consider information about restrictions to avoid unexpected results from your system.

This information applies to servers and databases of this version of SAP Sybase IQ16.0 that have been upgraded from any earlier version of SAP Sybase IQ, unless specified otherwise.

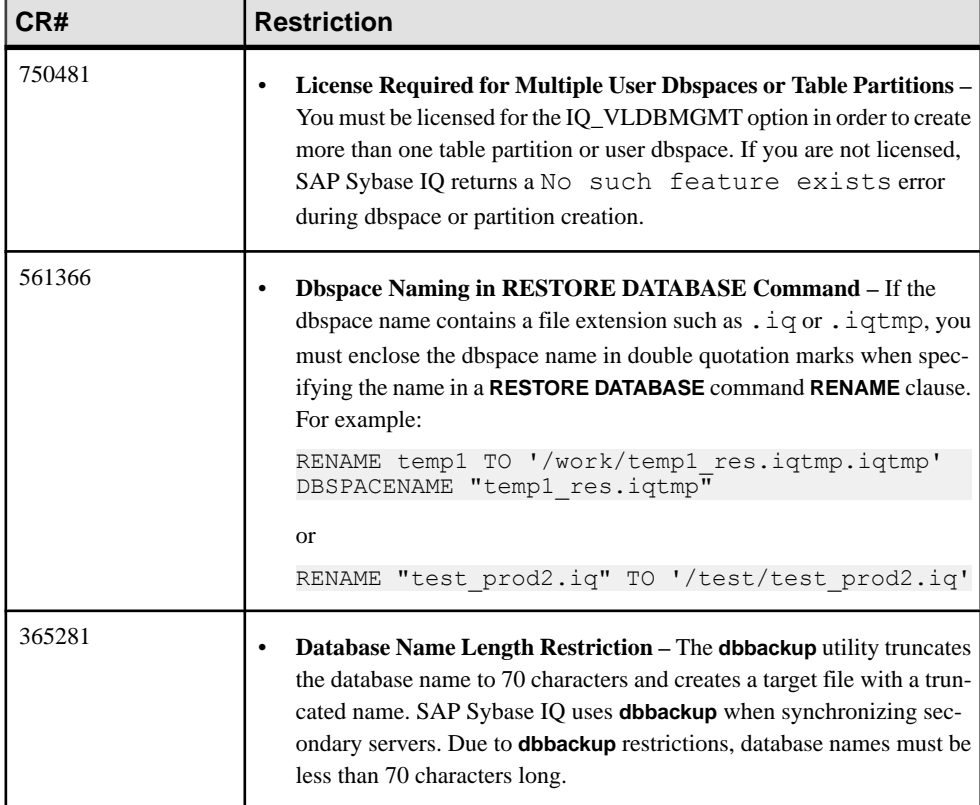

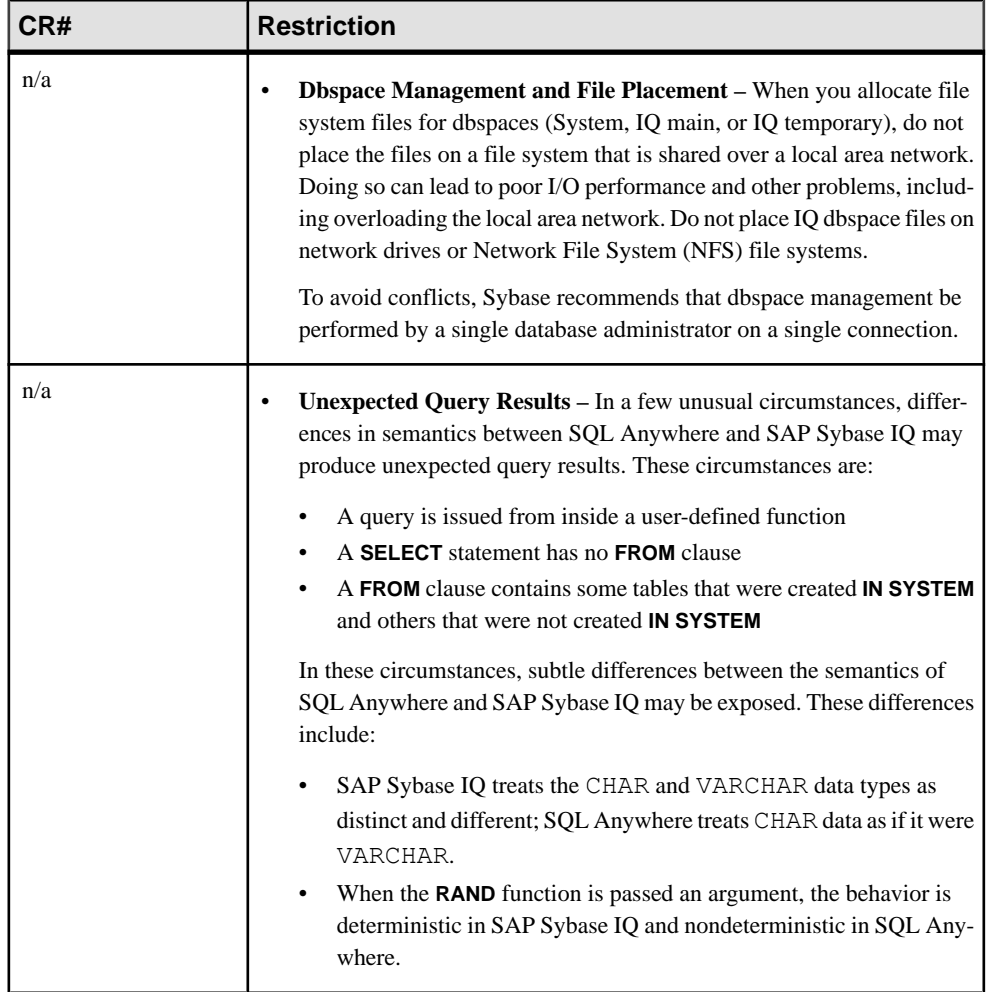

### <span id="page-20-0"></span>**Known Issues for Installation and Configuration**

Descriptions of known issues and workarounds for SAP Sybase IQ installation.

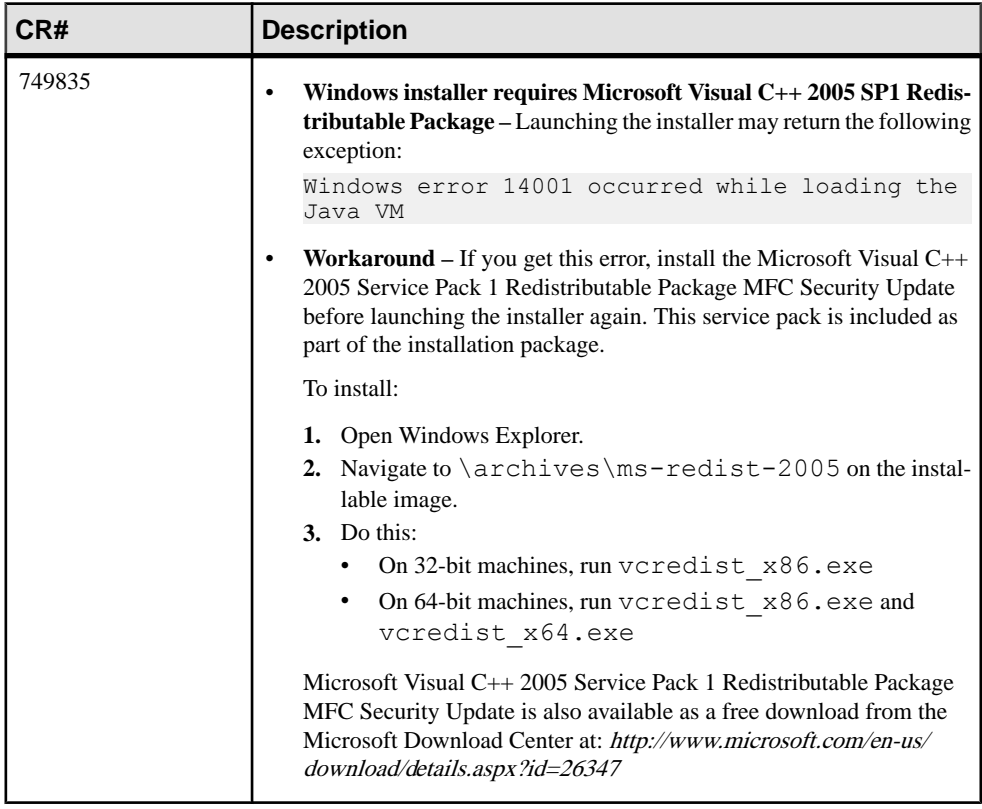

#### **Table 2. Installer issues**

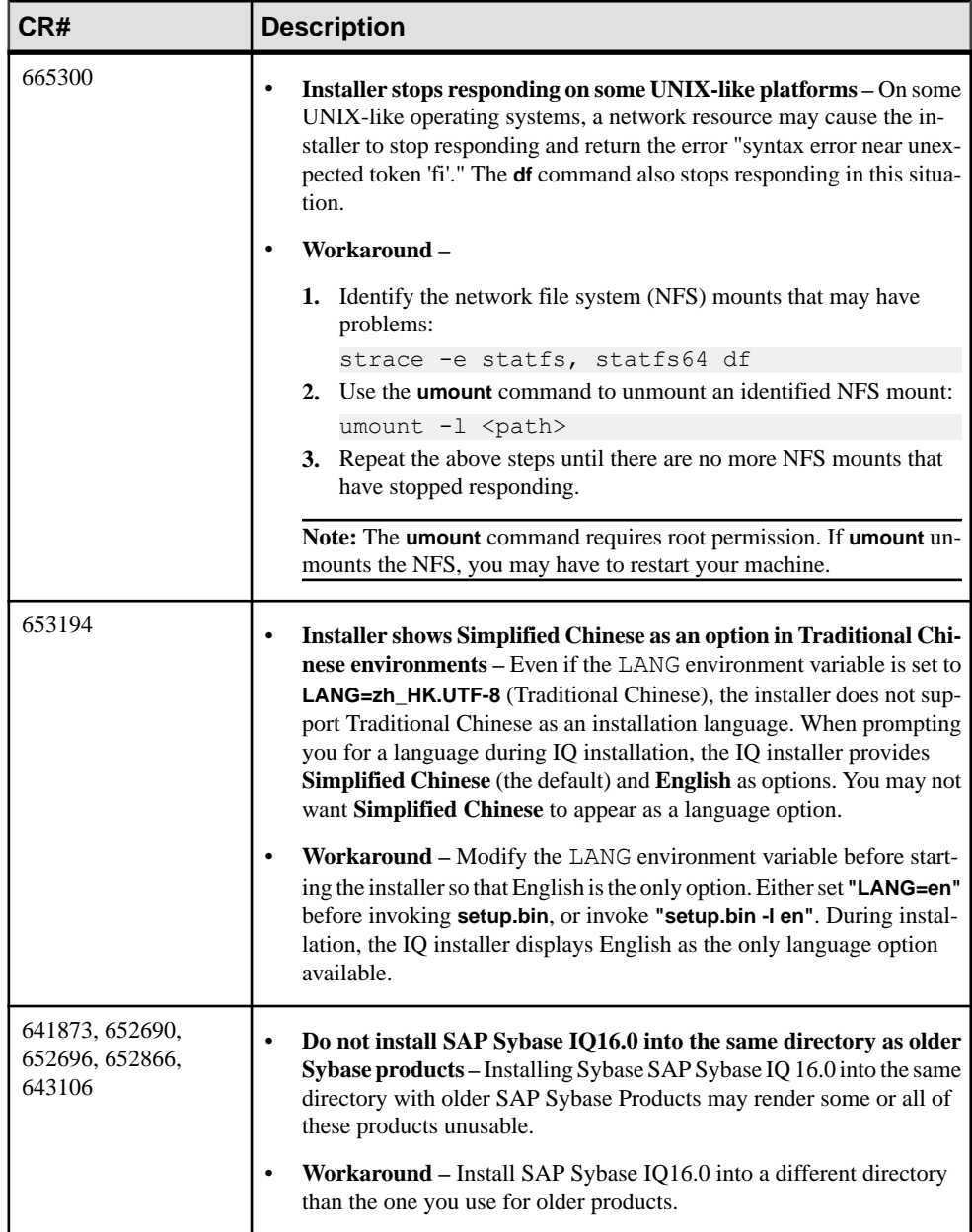

## <span id="page-22-0"></span>**Known Issues for SySAM Licensing**

Descriptions of known issues and workarounds for SySAM licensing. These issues affect users who generate the license file from either SPDC or SMP.

| CR#    | <b>Description</b>                                                                                                    |  |
|--------|----------------------------------------------------------------------------------------------------|--|
| 656626 | SySAM issue may cause SAP Sybase IQ install to fail on some<br><b>Solaris machines</b> – On some Solaris machines, the SAP Sybase IQ<br>installer may terminate prematurely and display the message: |  |
|        | Failed to connect to logical domain manag-<br>er: Connection refused.                                                                                                    |  |
|        | <b>Workaround</b> – Use this command to reset the $SYB$ -<br>ASE SAM CPUINFO environment variable, then rerun the installa-<br>tion:                                                                 |  |
|        | Set SYBASE SAM CPUINFO=OSCMDFORK                                                                                                    |  |

**Table 3. SySAM Licensing Issues**

## <span id="page-23-0"></span>**Known Issues for SAP Sybase IQ Operations**

Descriptions of known issues and workarounds for SAP Sybase IQ operations.

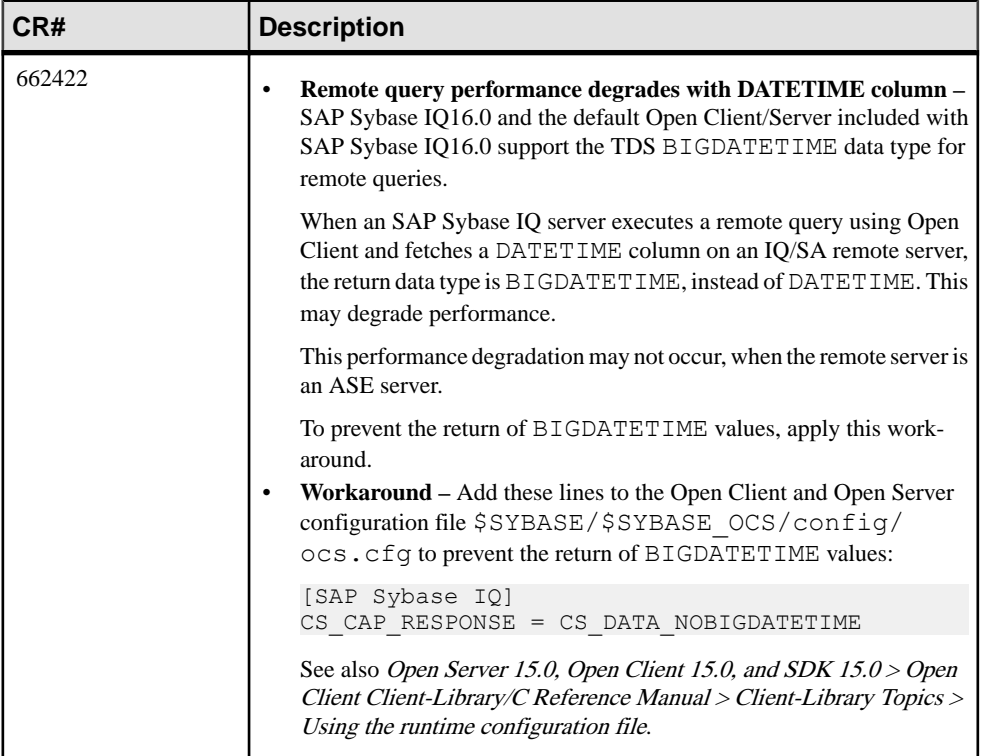

#### **Table 4. Open Client issues**

#### **Table 5. Server startup issues**

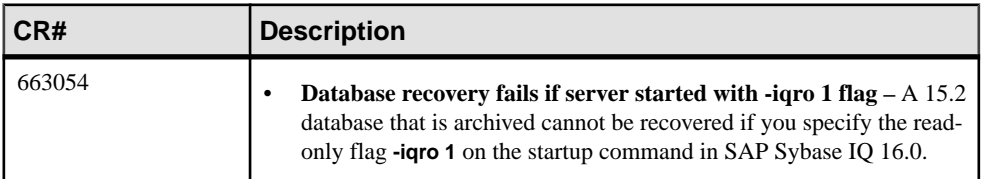

### <span id="page-24-0"></span>**SAP Sybase IQ Operations Known Issues from Previous Versions**

Descriptions of known issues and workarounds for SAP Sybase IQ operations from previous versions.

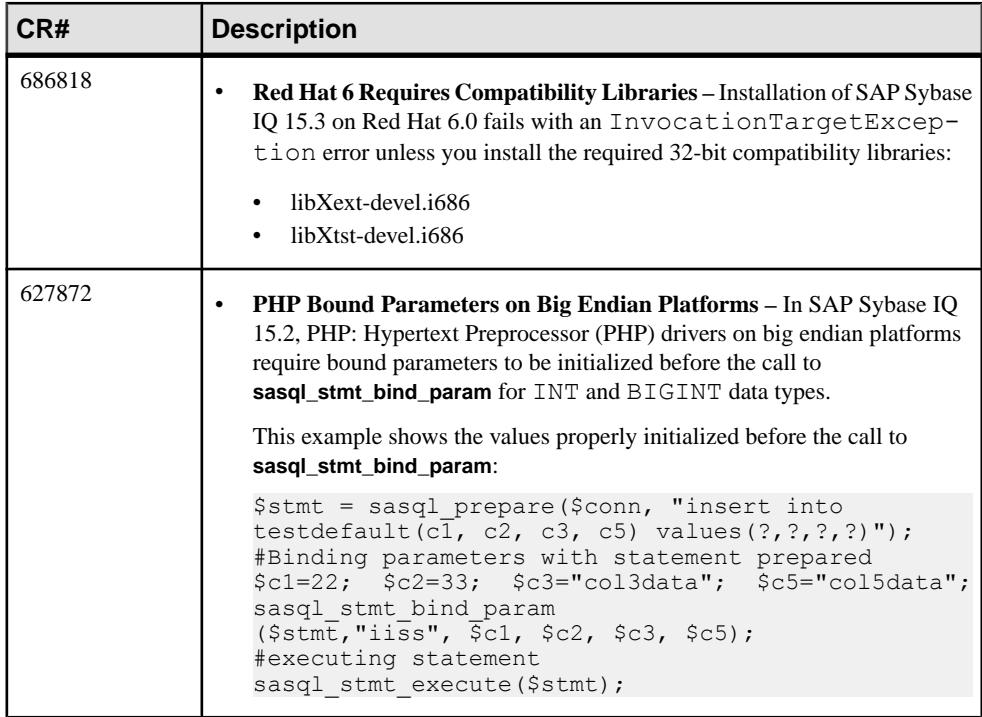

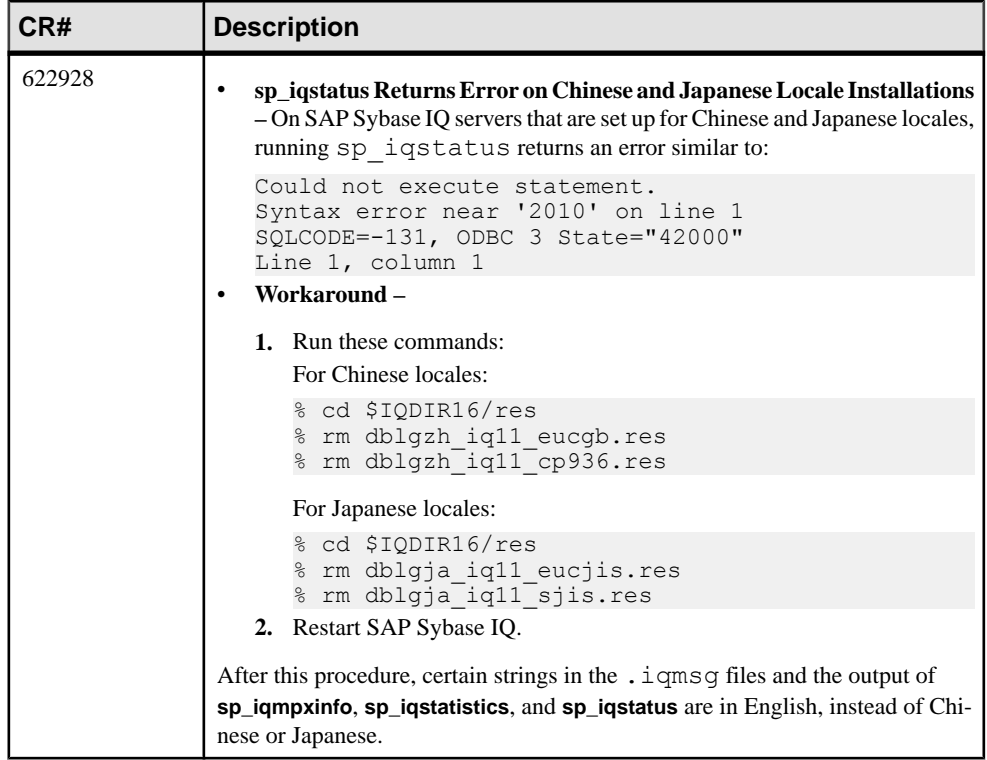

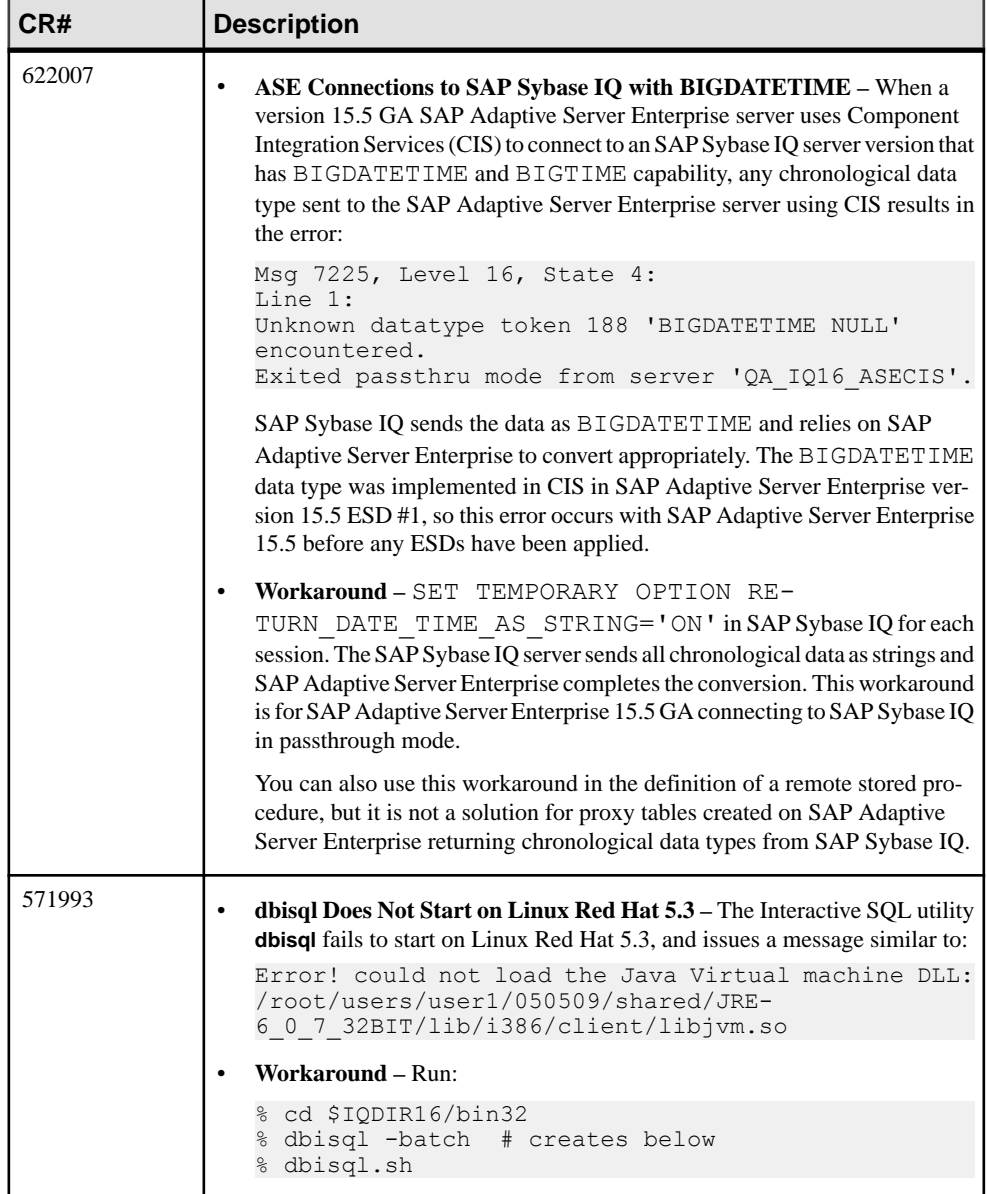

r

## <span id="page-27-0"></span>**Known Issues for Interactive SQL**

Descriptions of known issues for Interactive SQL.

Use **dbisql**, instead of **dbisqlc**, unless instructed to do otherwise for specific tasks. **dbisqlc** is supported, but does not contain all the features of **dbisql. dbisqlc** will be deprecated in a future release.

| CR# | <b>Description</b>                                                                                                    |  |
|-----|----------------------------------------------------------------------------------------------------|--|
| n/a | Creating output files in quiet mode – If you run dbisql (Interactive SQL)<br>with the -q (quiet mode) option, and the data extraction commands (pri-<br>marily setting the option TEMP EXTRACT NAME1 to an output file)<br>are in a command file, you must first set and make permanent the dbisql<br>option "Show multiple result sets." If you do not set this option, the output<br>file is not created. |  |
| n/a | Show multiple result sets - To set the option "Show multiple result sets,"<br>٠<br>click Tools   Options in the dbisql window, choose "SAP Sybase IQ," and<br>select the "Results" tab. Under "Results Processing" and "For statements<br>that return multiple result sets," select "Show all result sets."                                                                                                 |  |
| n/a | Query plan on the Plan Viewer tab - The query plan in the dbisql Plan<br>$\bullet$<br>Viewer tab is a SQL Anywhere style query plan. For an SAP Sybase IQ<br>query plan, refer to the IQ . igmsg file.                                                                                                    |  |
| n/a | Unable to initialize screen routines - If you set the terminal type on<br>٠<br>UNIX and Linux systems to "dumb" or "unknown" and then start dbisqlc,<br>SAP Sybase IQ returns an error. For example:<br>% seteny TERM dumb<br>% dbisqlc                                                                                                    |  |
|     | error at line 1 Unable to initialize screen<br>routines<br>Workaround - To avoid problems, run dbisql (Interactive SQL) instead,<br>$\bullet$<br>or use an xterm window to run dbisqlc on UNIX and Linux systems. For<br>example, to start an xterm window with a scroll bar, enter:<br>% xterm -sb                                                                                                    |  |
|     |                                                                                                    |  |

**Table 6. Interactive SQL issues**

# <span id="page-28-0"></span>**Known Issues for Multiplex Environment**

Descriptions of known issues and workarounds for the multiplex environment.

#### **Table 7. Multiplex issues**

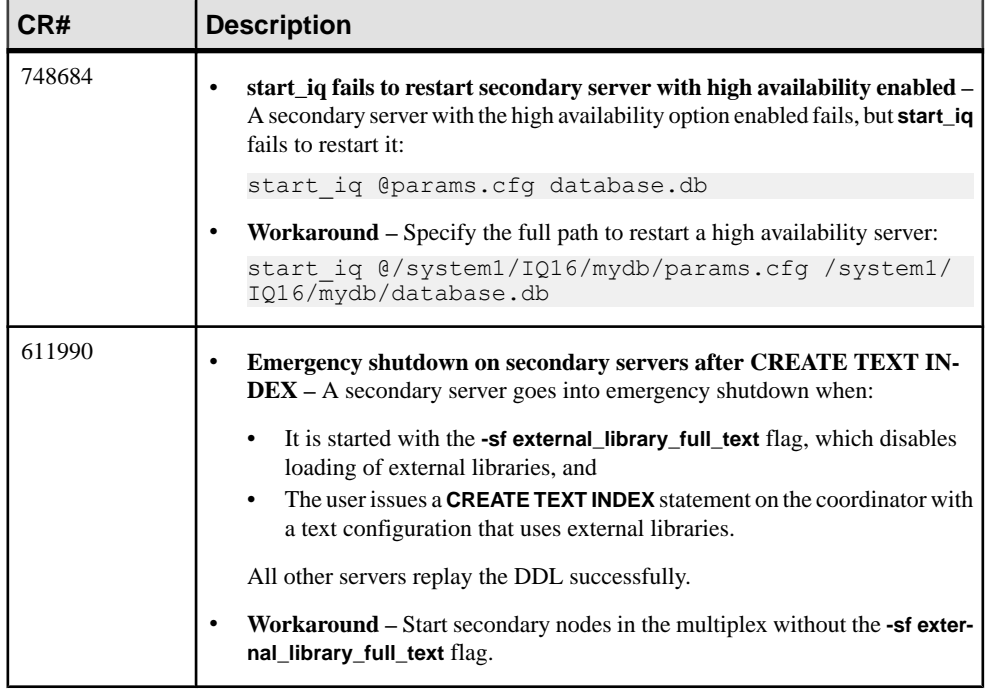

## <span id="page-29-0"></span>**Known Issues for SAP Control Center**

Descriptions of known issues for SAP Control Center.

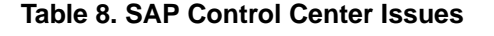

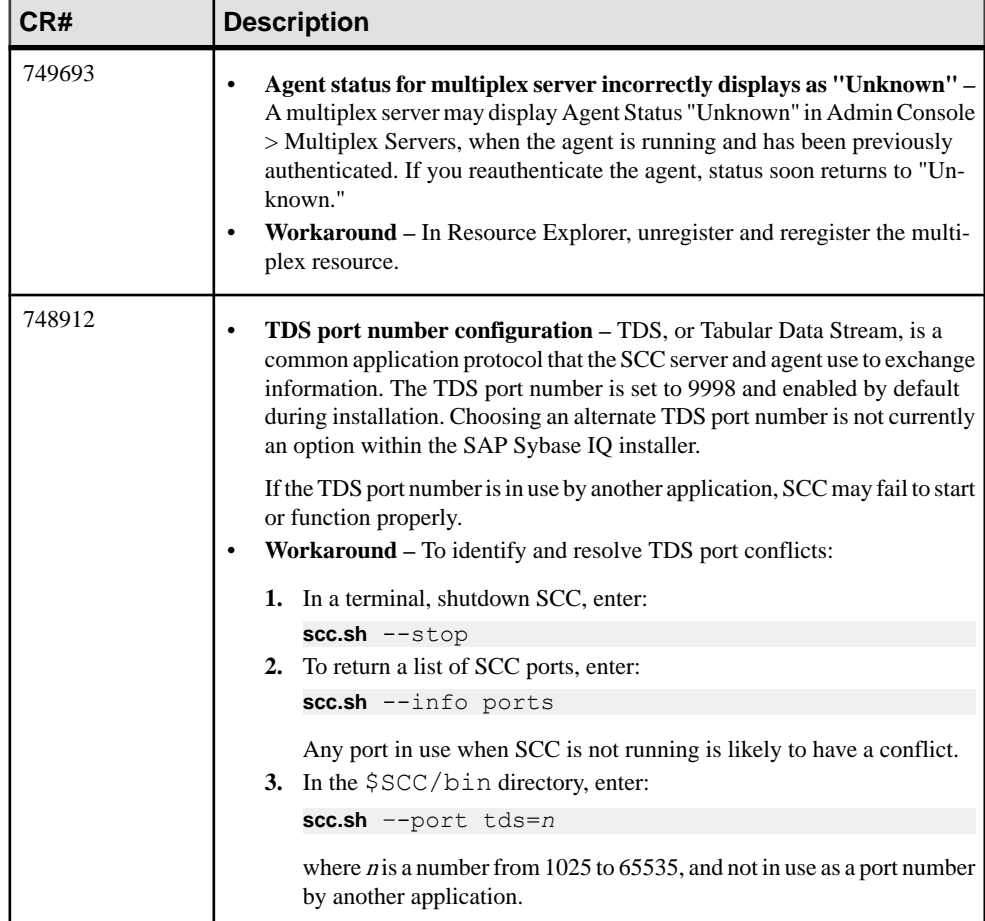

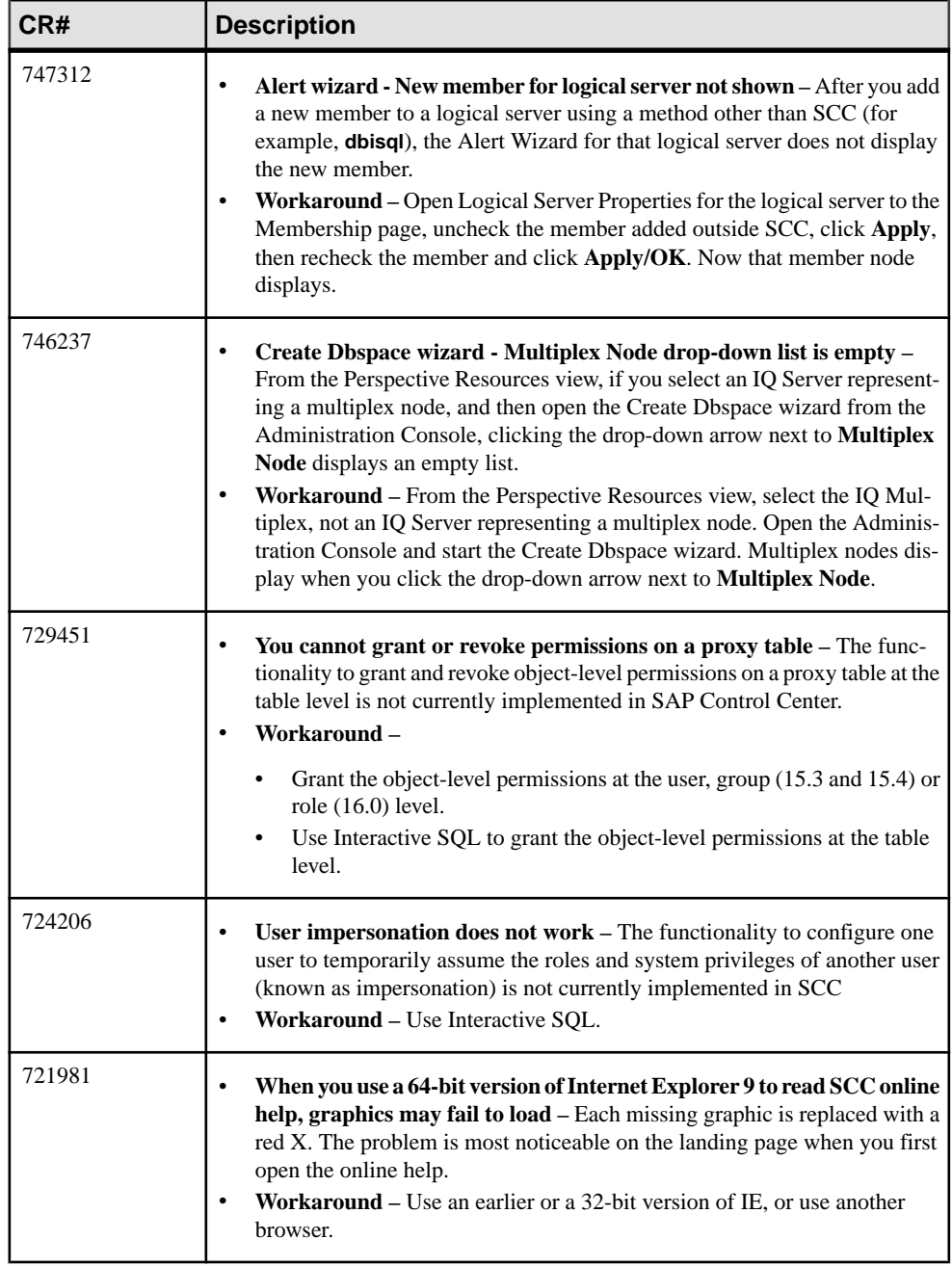

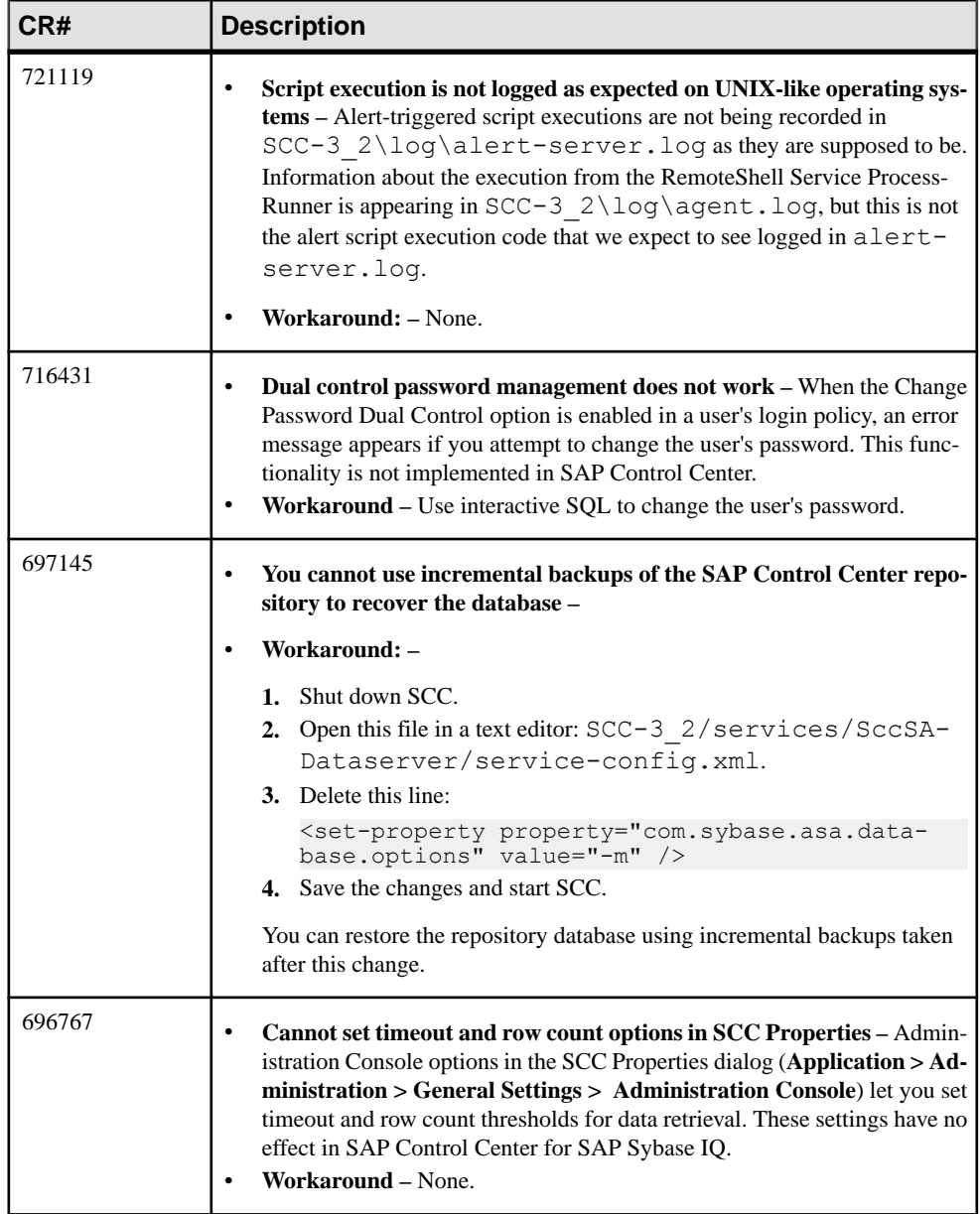

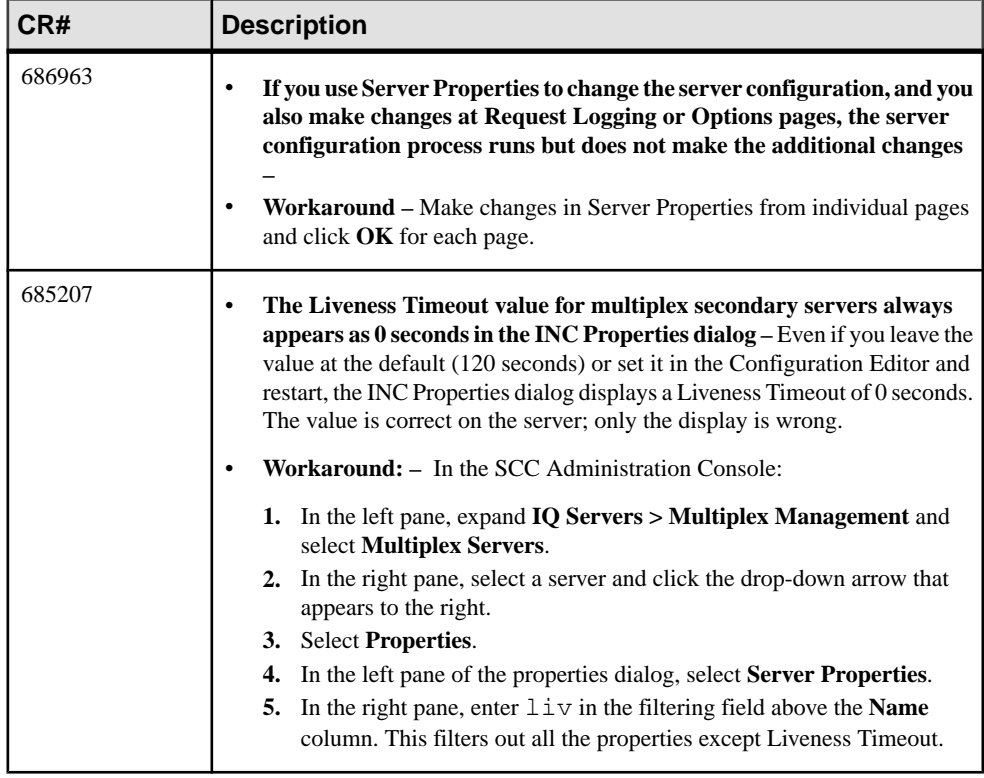

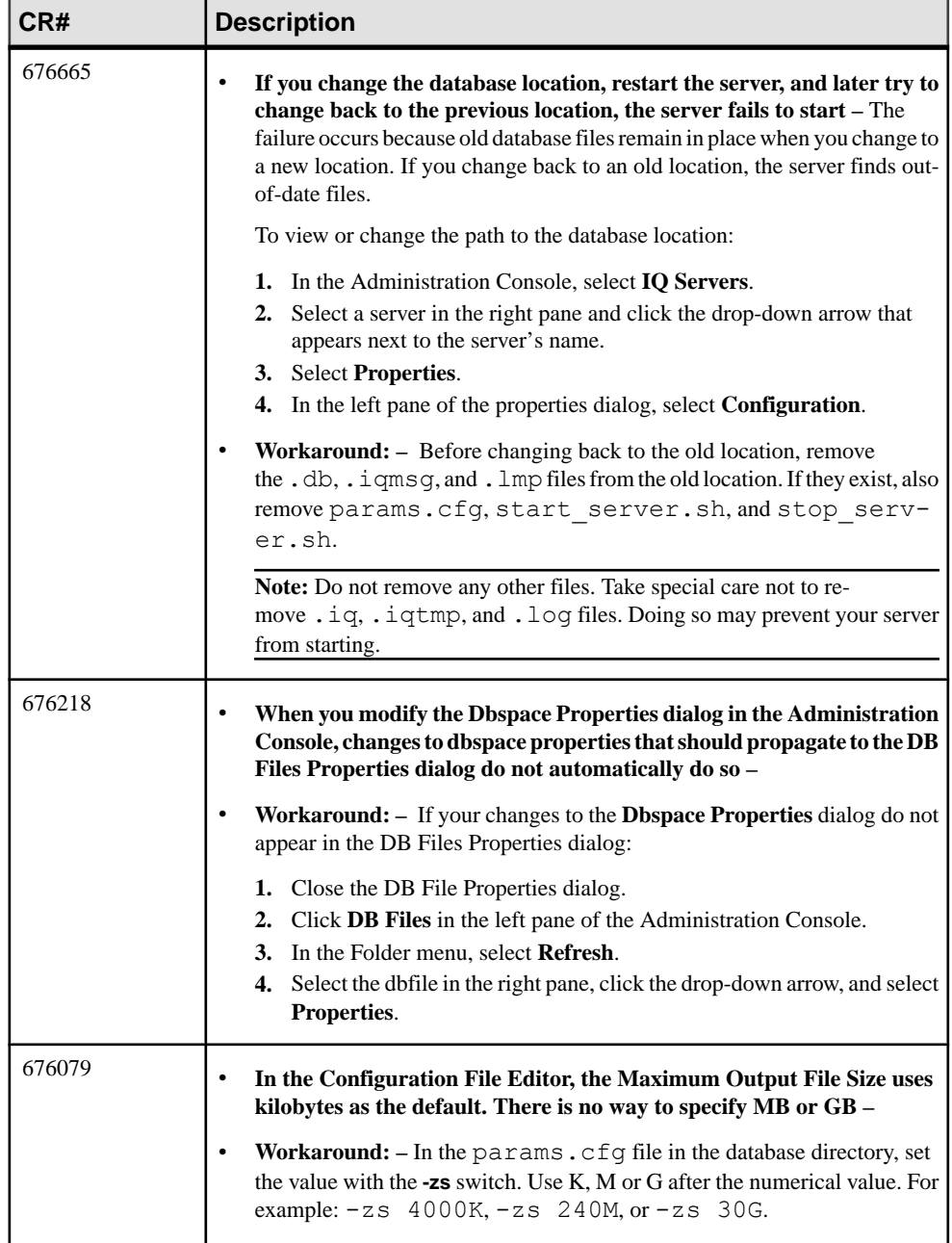

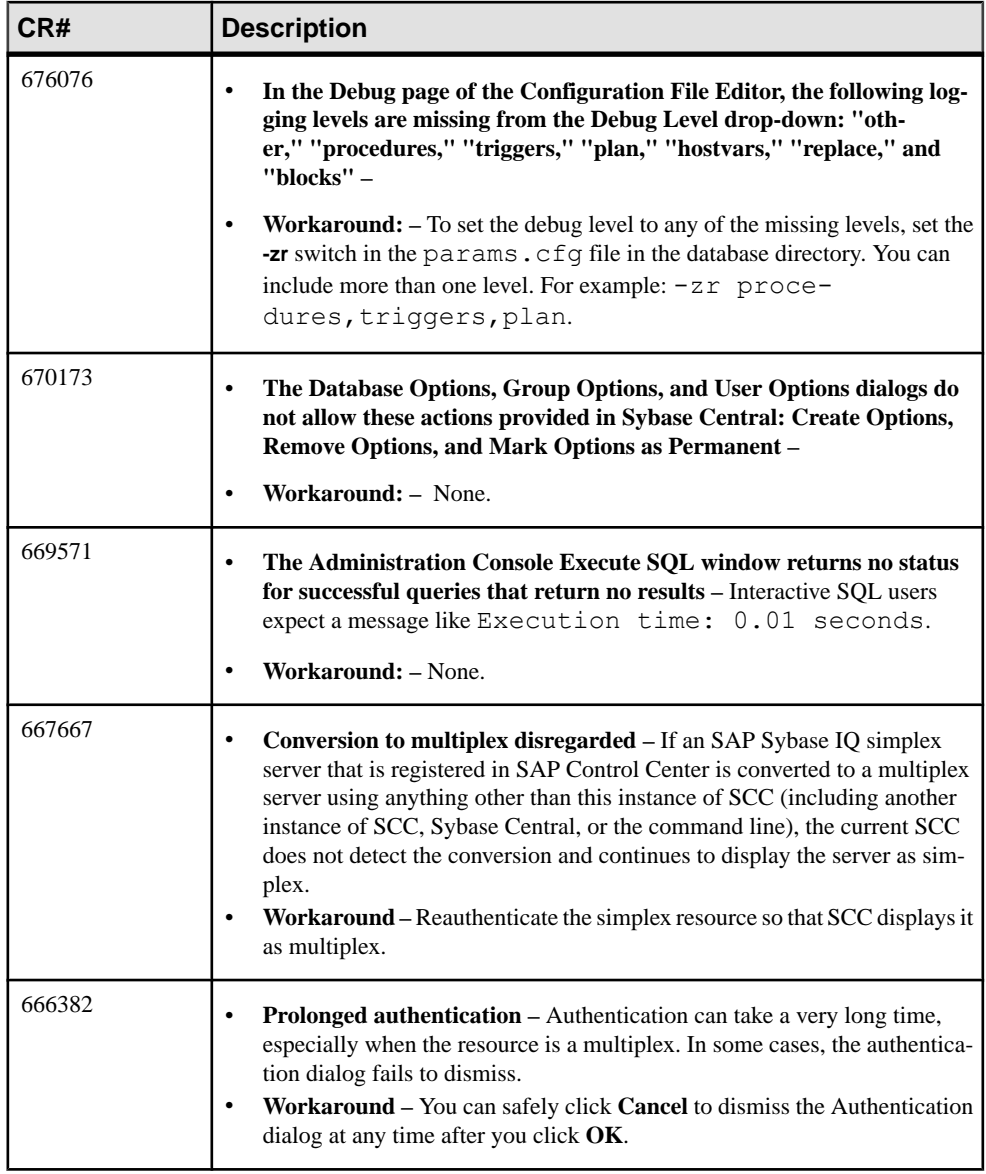

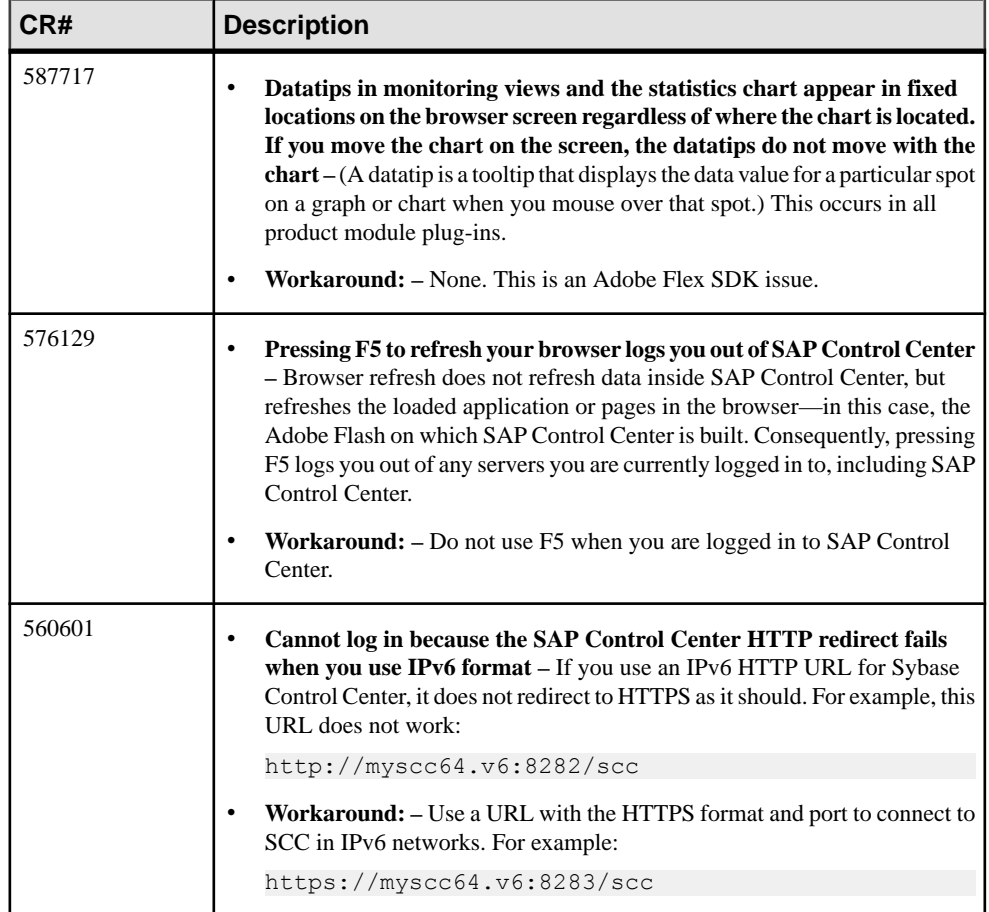

### <span id="page-36-0"></span>**Known Issues for In-Memory Row-Level Versioning**

Descriptions of known issues for in-memory row-level versioning.

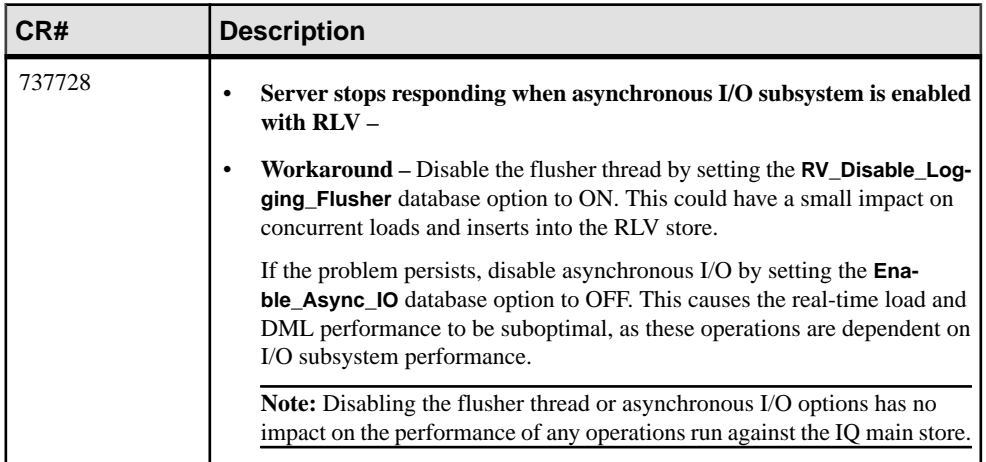

#### **Table 9. In-Memory Row-Level Versioning (RLV) Issues**

Known Issues

# <span id="page-38-0"></span>**Documentation Changes**

Updates, corrections, and clarifications to the documentation released with SAP Sybase IQ.

Please check the Free Download Terms document for more recent updates to third-party licensing details. The document is at: [http://www.sybase.com/softwarelicenses/](http://www.sybase.com/softwarelicenses/third_party_legal) third party legal.

## **Administration: Load Management Documentation Changes**

Read about updates to Administration: Load Management.

These changes affect Index Changes in Read Me First.

The following was omitted from New Fast Projection (FP) Indexes:

**Note:** NBit loads and flat loads use different architectures. Therefore, you cannot compare their LOAD performance.

### **Administration: User Management and Security Documentation Changes**

Read about updates to Administration: User Management and Security.

The Chinese and Japanese versions of this document contain errors. The following corrected topics replace the topics of the same names for SAP Sybase IQ 16.0 SP04.

### **Digital certificates**

You need digital certificates to set up transport-layer security. You can obtain certificates from a certificate authority, or you can create themusing theCertificateCreation utility (createcert).

#### Certificate Creation utility

You can use the Certificate Creation utility (createcert), to generate X.509 certificate files using RSA.

#### Certificate Viewer utility

You can use the Certificate Viewer utility, viewcert, to read X.509 certificates using RSA.

#### Certificates for server authentication

You can follow the same process to create certificate files for server authentication. In each case, you create an identity file and a certificate file.

For server authentication, you create a server identity file and a certificate file to distribute to clients.

#### Certificate configurations

The certificate can be self-signed or signed by a commercial or enterprise Certificate Authority.

- **Self-signed certificates** Self-signed server certificates can be used for simple setups.
- **Enterprise root certificates** An enterprise root certificate can be used to sign server certificates to improve data integrity and extensibility for multi-server deployments.

You can store the private key used to sign server certificates in a secure central location. For server authentication, you can add database servers without reconfiguring clients.

• **Commercial Certificate Authorities –** You can use a third-party Certificate Authority instead of an enterprise root certificate. Commercial Certificate Authorities have dedicated facilities to store private keys and create high-quality server certificates.

#### **Self-signed root certificates**

Self-signed root certificates can be used for simple setups involving a single database server.

Tip: Use enterprise level certificate chains or commercial certificate authorities if you require multiple server identity files. Certificate authorities provide extensibility and a higher level of certificate integrity with dedicated facilities to store root private keys.

- **Certificate** For server authentication certificates, the self-signed certificate is distributed to clients. Itis an electronic documentincluding identity information,the public key of the server, and a self-signed digital signature.
- **Identity file** For server authentication certificates, the identity file is stored securely with a database server. It is a combination of the self-signed certificate (that is distributed to clients) and the corresponding private key. The private key gives the database server the ability to decrypt messages sent by the client in the initial handshake.

#### **Certificate chains**

If you require multiple identity files, you can improve security and extensibility by using certificate chains instead of self-signed certificates. Certificate chains require a Certificate Authority or an enterprise root certificate to sign identities.

#### Benefits of using certificate chains

Certificate chains provide the following advantages:

- **Extensibility** For server authentication, you can configure clients to trust any certificate signed by an enterprise root certificate or Certificate Authority. If you add a new database server, clients do not require a copy of the new certificate.
- **Security** The enterprise root certificate's private key is not in the identity file. Storing the root certificate's private key in a high-security location, or using a Certificate Authority with dedicated facilities, protects the integrity of server authentication.

The following diagram provides the basic enterprise root certificate architecture.

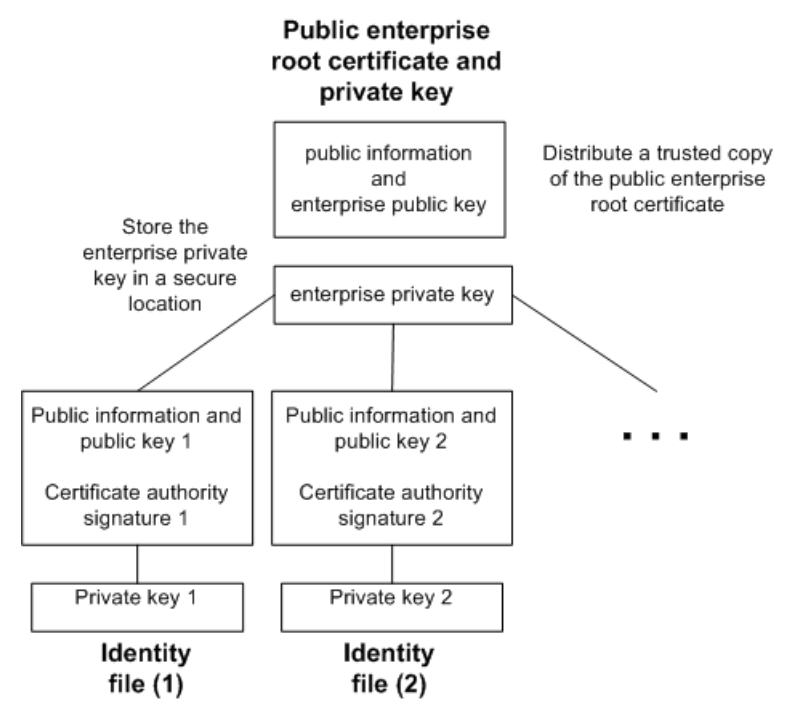

Using certificates in a multi-server environment To create certificates used in a multi-server environment:

- Generate a public enterprise root certificate and enterprise private key. Store the enterprise private key in a secure location, preferably a dedicated facility. For server authentication, you distribute the public enterprise root certificate to clients.
- Use the enterprise root certificate to sign identities. Use the public enterprise root certificate and enterprise private key to sign each identity. For server authentication, the identity file is used for the server.

You can also use a third-party Certificate Authority to sign your server certificates. Commercial Certificate Authorities have dedicated facilities to store private keys and create high-quality server certificates.

#### Enterprise root certificates

Enterprise root certificates improve data integrity and extensibility for multi-server deployments.

You can store the private key used to create trusted certificates in a dedicated facility. For server authentication, you can add servers without reconfiguring clients.

To set up enterprise root certificates, you create the enterprise root certificate and the enterprise private key that you use to sign identities.

#### Signed identity files

You can use an enterprise root certificate to sign server identity files.

For server authentication, you generate identity files for each server. Since these certificates are signed by an enterprise root certificate, you use the createcert -s option.

#### **Globally signed certificates**

A commercial Certificate Authority is an organization thatis in the business of creating highquality certificates and using these certificates to sign your certificate requests.

Globally signed certificates have the following advantages:

- For inter-company communication, common trust in an outside, recognized authority may increase confidence in the security of the system. A Certificate Authority must guarantee the accuracy of the identification information in any certificate that it signs.
- Certificate Authorities provide controlled environments and advanced methods to generate certificates.
- The private key for the root certificate must remain private. Your organization may not have a suitable place to store this crucial information, whereas a Certificate Authority can afford to design and maintain dedicated facilities.

#### Setting up globally signed certificates

To set up globally signed identity files, you:

- Create a certificate request using the createcert utility with the -r option.
- Use a Certificate Authority to sign each request. You can combine the signed request with the corresponding private key to create the server identity file.

**Note:** You might be able to globally sign an enterprise root certificate. Thisis only applicable if your Certificate Authority generates certificates that can be used to sign other certificates.

#### <span id="page-42-0"></span>Globally signed identity files

You can use globally signed certificates directly as server identity files. The following diagram shows the configuration for multiple identity files:

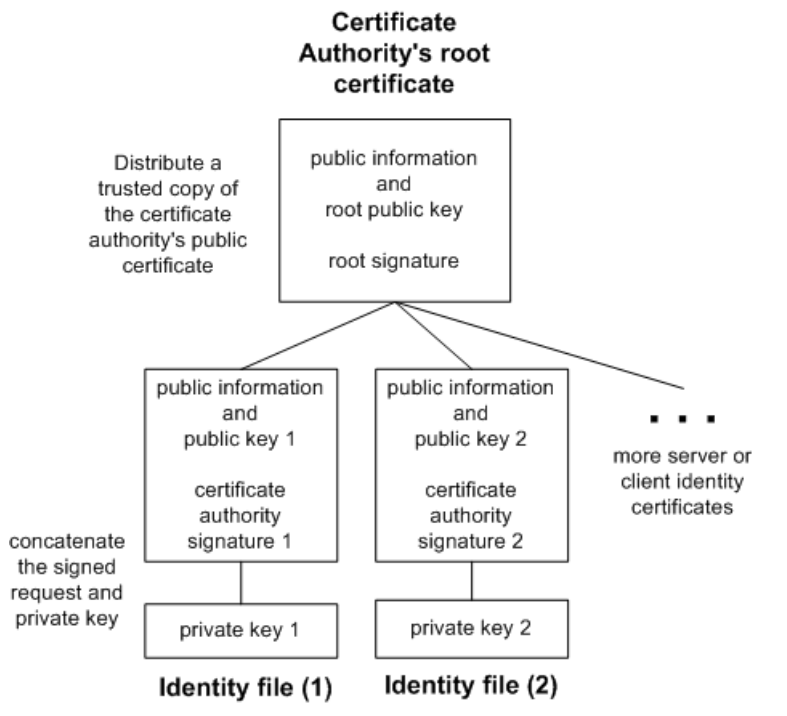

You reference the server identity file and the password for the private key on the iqsrv16command line.

#### Client trust setup for the certificate authority's certificate

For server authentication, you must ensure that clients contacting your server trust the root certificate in the chain. For globally signed certificates, the root certificate is the Certificate Authority's certificate.

**Note:** When using a globally signed certificate, each client must verify field values to avoid trusting certificates that the same Certificate Authority has signed for other clients.

### **FIPS-certified encryption technology**

You can use FIPS-certified encryption algorithms to encrypt your database files, or to encrypt communications for database client/server communication, web services, and client/server communication.

Federal Information Processing Standard (FIPS) 140-2 specifies requirements for encryption algorithms. The FIPS 140-2 certification program is a joint effort between the American

<span id="page-43-0"></span>National Institute of Standards and Technology (NIST) and the Canadian Communications Security Establishment (CSE). The Federal agencies of both Canada and the United States accept products that are certified as FIPS 104-2 conforming.

SAP Sybase IQ provides 32-bit and 64-bit FIPS-certified libraries for encryption from OpenSSL. On Windows, you must use the 64-bit libraries on a 64-bit system.

#### FIPS-certified RSA encryption

For a list of FIPS-certified components, see <http://www.sybase.com/detail?id=1061806>.

#### Enabling FIPS-certified encryption

Optionally, you can enforce the use of FIPS-certified encryption on the client or server with a FIPS option. When you set the FIPS option to on, all secure communications must be FIPScertified. If someone tries to use non-FIPS RSA encryption, it is automatically upgraded to FIPS-certified RSA encryption. The FIPS option can be set on the client or server on which you want FIPS-certified encryption to be enforced. SAP Sybase IQ has a -fips command line option, and clients have a FIPS option that can be set with the Encryption connection parameter.

## **Programming Documentation Changes**

Read about updates to Programming.

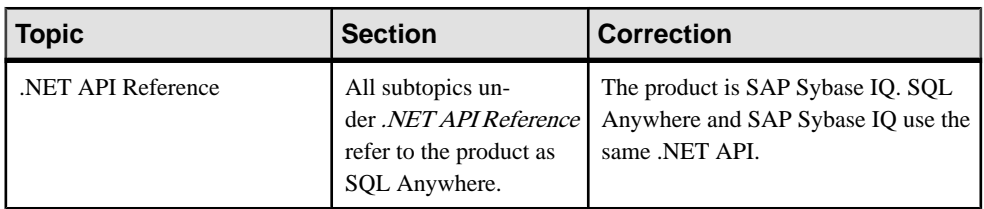

#### .NET API Reference

#### C/C++ API Reference

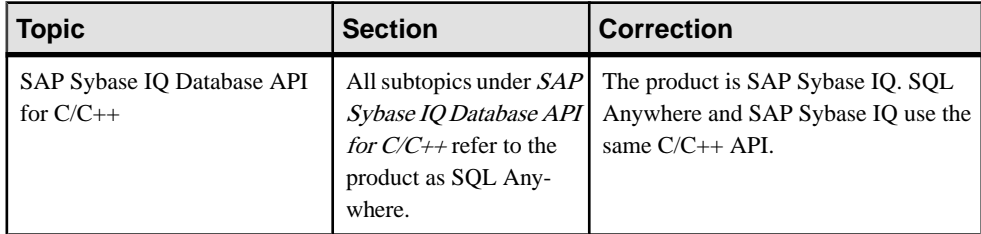

### <span id="page-44-0"></span>**Reference: Building Blocks, Tables, and Procedures Documentation Changes**

Read about updates to Reference: Building Blocks, Tables, and Procedures.

These changes affect File Locations and Installation Settings.

The following corrected topics replace the JAVA HOME Environment Variable and \$SYBASE\_JRE7\_64, \$SYBASE\_JRE7\_32 Environment Variables topics for SAP Sybase IQ 16.0 SP04.

### **JAVA\_HOME Environment Variable**

Defines the JRE home which points to directory containing bin/java.

Used if the location of the Java VM is not set in the \$SAP\_JRE7\_64, \$SAP\_JRE7, or \$SAP\_JRE7\_32 environment variables.

JAVA\_HOME is commonly created when installing a VM.

#### **Settings**

UNIX:

JAVA HOME = \$SYBASE/shared/JRE-7 (minor version) 32BIT

or

JAVA HOME = \$SYBASE/shared/JRE-7 (minor version) 64BIT

Windows:

```
JAVA HOME = %SYBASE%\shared\JRE-7 (minor version) 32BIT
```
or

JAVA HOME = %SYBASE%\shared\JRE-7 (minor version) 64BIT

Operating System Required.

#### **JRE Environment Variables**

The SAP\_JRE7\_64, SAP\_JRE7, and SAP\_JRE7\_32 variables specify the location of the Java Runtime Environment used by SAP Control Center.

On startup, SAP Control Center checks SCC\_JAVA\_HOME for Java version definition. If SCC JAVA HOME is undefined, SAP Control Center checks for installed JREs in this order:

- SAP\_JRE7\_64
- SAP\_JRE7

<span id="page-45-0"></span>• SAP\_JRE7\_32

SAP Control Center then sets SCC\_JAVA\_HOME to the first value it finds in this list.

#### **Setting**

Source the IQ.sh (Bourne/Korn shell) IQ.csh (C shell) files.

**Tip:** Alternately, you can set the JRE manually:

```
SCC_JAVA_HOME=${SYBASE}/shared/
SAPJRE-7<sup>-</sup>(minor version) (revision) 64BIT
or
SCC_JAVA_HOME=${SYBASE}/shared/
SAPJRE-7<sup>-</sup>(minor version) (revision) 32BIT
```
### **Utility Guide Documentation Changes**

Read about updates to Utility Guide.

The Chinese and Japanese versions of this document contain errors. The following corrected topics replace the topics of the same names for SAP Sybase IQ 16.0 SP04.

### **@data iqsrv16 database server option**

Reads in options from the specified environment variable or configuration file.

#### **Syntax**

iqsrv16 @*data* ...

#### Applies to

All operating systems and database servers. It is supported for all database utilities except the Language Selection utility (dblang), the Certificate Creation utility (createcert), the Certificate Viewer utility (viewcert), the Microsoft ActiveSync provider install utility (mlasinst), and the File Hiding utility (dbfhide).

the Language Selection utility (dblang) the Certificate Creation utility (createcert) the Certificate Viewer utility (viewcert) the Microsoft ActiveSync provider install utility (mlasinst) the File Hiding utility (dbfhide)

#### Remarks

Use this option to read in command-line options from the specified environment variable or configuration file. If both exist with the same name that is specified, the environment variable is used.

<span id="page-46-0"></span>Configuration files can contain line breaks, and can contain any set of options.

To protect the information in a configuration file (for example, because it contains passwords), use the File Hiding (dbfhide) utility to obfuscate the contents of configuration files.

The @data parameter can occur at any point in the command, and parameters contained in the file are inserted atthat point. Multiple files can be specified, and the file specifier can be used with command line options.

#### **Example**

The following configuration file holds a set of options for a server named myserver that starts with a cache size of 4 MB and loads the sample database:

```
- - 4096
-n myserver
"c:\mydatabase.db"
```
If this configuration file is saved as  $c:\emptyset$  config.txt, it can be used in a command as follows:

```
iqsrv16 @c:\config.txt
```
The following configuration file contains comments:

```
#This is the server name:
-n MyServer
#These are the protocols:
-x tcpip
#This is the database file
my.db
```
The following statement sets an environment variable that holds options for a database server that starts with a cache size of 4 MB and loads the sample database.

```
SET envvar =- c 4096 "c: \mydatabase.db";
```
The following command starts the database server using an environment variable named envvar.

iqsrv16 @envvar

#### **-ec iqsrv16 database server option**

Uses transport-layer security or simple encryption to encrypt all command sequence communication protocol packets (such as DBLib and ODBC) transmitted to and from all clients. TDS packets aren't encrypted.

#### **Syntax**

```
iqsrv16 -ec encryption-options ...
encryption-options :
{ NONE |
    SIMPLE |
```

```
 TLS ( [ FIPS={ Y | N }; ]
 IDENTITY=server-identity-filename;
 IDENTITY_PASSWORD=password ) }, ...
```
#### Allowed values

- **NONE** accepts connections that aren't encrypted.
- **SIMPLE** accepts connections that are encrypted with simple encryption. This type of encryption is supported on all platforms, and on previous versions of the database server and clients. Simple encryption doesn't provide server authentication, RSA encryption, or other features of transport-layer security.
- **TLS** accepts connections that are encrypted with RSA encryption. The TLS parameter accepts the following arguments:
	- **FIPS** For FIPS-certified RSA encryption, specify FIPS=Y. RSA FIPS-certified encryption uses a separate certified library, but is compatible with version 9.0.2 or later clients specifying RSA.

For a list of FIPS-certified components, see [http://www.sybase.com/detail?](http://www.sybase.com/detail?id=1061806)  $id = 1061806$ 

The algorithm must match the encryption used to create your certificates.

- *server-identity-filename* is the path and file name of the server identity certificate. If you are using FIPS-certified RSA encryption, you must generate your certificates using the RSA algorithm.
- *password* is the password for the server private key. You specify this password when you create the server certificate.

#### Applies to

NONE and SIMPLE apply to all servers and operating systems.

TLS applies to all servers and operating systems.

For information about supporting FIPS-certified encryption, see [http://www.sybase.com/](http://www.sybase.com/detail?id=1061806) [detail?id=1061806](http://www.sybase.com/detail?id=1061806).

#### Remarks

You can use this option to secure communication packets between client applications and the database server using transport-layer security.

The -ec option instructs the database server to accept only connections that are encrypted using one of the specified types. You must specify at least one of the supported parameters in a comma-separated list. Connections over the TDS protocol, which include Java applications using jConnect, are always accepted and are never encrypted, regardless of the usage of the -ec option. Setting the TDS protocol option to NO disallows these unencrypted TDS connections.

By default, communication packets aren't encrypted, which poses a potential security risk. If you are concerned about the security of network packets, use the -ec option. Encryption affects performance only marginally.

If the database server accepts simple encryption, but does not accept unencrypted connections, then any non-TDS connection attempts using no encryption automatically use simple encryption.

Starting the database server with -ec SIMPLE tells the database server to only accept connections using simple encryption. TLS connections (RSA and RSA FIPS-certified encryption) fail, and connections requesting no encryption use simple encryption.

If you wantthe database server to accept encrypted connections over TCP/IP, but also wantto be able to connect to the database from the local computer over shared memory, you can specify the -es option with the -ec option when starting the database server.

The dbrsa16.dll file contains the RSA code used for encryption and decryption. The file dbfips16.dll contains the code for the FIPS-certified RSA algorithm. When you connect to the database server, if the appropriate file cannot be found, or if an error occurs, a message appearsin the database server messages window. The server doesn'tstartif the specified types of encryption cannot be initiated.

The client's and the server's encryption settings must match or the connection fails except in the following cases:

- If -ec SIMPLE is specified on the database server, but -ec NONE is not, then connections that do not request encryption can connect and automatically use simple encryption.
- If the database server specifies RSA and the client specifies FIPS-certified encryption, or vice versa, the connection succeeds. In these cases, the Encryption connection property returns the value specified by the database server.

**Note:** All strong encryption technologies are subject to export regulations.

#### **Example**

The following example specifies that connections with no encryption and simple encryption are allowed.

iqsrv16 -ec NONE,SIMPLE -x tcpip c:\myiqdemo.db

The following example starts a database server that uses the RSA server certificate rsaserver.id.

```
igsrv16 -ec TLS(IDENTITY=rsaserver.id;IDENTITY_PASSWORD=test) -x
tcpip c:\myiqdemo.db
```
The following example starts a database server that uses the FIPS-approved RSA server certificate rsaserver.id.

```
iqsrv16 -ec TLS(FIPS=Y;IDENTITY=rsaserver.id;IDENTITY_PASSWORD=test)
-x tcpip c:\myiqdemo.db
```
### <span id="page-49-0"></span>**-fips iqsrv16 database server option**

Requires that only FIPS-certified algorithms can be used for strong database and communication encryption.

**Syntax** 

iqsrv16 -fips ...

Applies to Windows, Unix, and Linux.

#### Remarks

Specifying this option forces all database server encryption to use FIPS-certified algorithms. This option applies to strong database encryption, client/server transport-layer security, and web services transport-layer security. You can still use unencrypted connections and databases when the -fips option is specified, but you cannot use simple encryption.

**Note:** All strong encryption technologies are subject to export regulations.

For strong database encryption, the -fips option causes new databases to use the FIPS-certified equivalent of AES and AES256 if they are specified in the ALGORITHM clause of the CREATE DATABASE statement.

When the database server is started with -fips, you can run databases encrypted with AES, AES256, AES\_FIPS, or AES256\_FIPS encryption, but not databases encrypted with simple encryption. Unencrypted databases can also be started on the server when -fips is specified.

For transport-layer security, the -fips option causes the server to use the FIPS-certified RSA encryption algorithm, even if RSA is specified.

For transport-layer security for web services, the -fips option causes the server to use FIPScertified HTTPS, even if HTTPS is specified.

When you specify -fips, the ENCRYPT and HASH functions use the FIPS-certified RSA encryption algorithm, and password hashing uses the SHA-256 FIPS algorithm rather than the SHA-256 algorithm.

#### **-xs iqsrv16 database server option**

Specifies server-side web services communications protocols.

#### **Syntax**

```
iqsrv16 -xs [,..] { protocol[,...] }
protocol : { 
NONE
 | HTTP [ ( option=value;...) ]
 | HTTPS [ ( option=value;...) ]
```
#### Allowed values

You can specify any of the following:

- *option* A network protocol option
- **HTTP** Listen for web requests by the client using the HTTP protocol. The default port on which to listen is 80.
- **HTTPS** Listen for web requests by the client using the HTTPS protocol. The default port on which to listen is 443. You must specify the server's certificate and password to use HTTPS. The password must be an RSA certificate because HTTPS uses RSA encryption.

The HTTP server supports HTTPS connections using SSL version 3.0 and TLS versions 1.0 and 1.1.

You can specify HTTPS, or HTTPS with FIPS=Y for FIPS-certified RSA encryption. FIPS-certified HTTPS uses a separate certified library, but is compatible with HTTPS.

• **NONE –** Do not listen for web requests. This is the default.

#### Applies to

All operating systems and database servers.

#### Remarks

Use the -xs option to specify which web protocols you want to use to listen for requests.

If you do not specify the -xs option, the database server doesn't attempt to listen for web requests.

To specify multiple protocols, you can specify the -xs option for each protocol or you can specifymultiple protocols with one -xs option. The serverlistensfor web requests using allthe specified protocols.

**Note:** To start multiple web servers at the same time, change the port for one of them since they both have the same default port.

You can use the HTTPS or FIPS-certified HTTPS protocols for transport-layer security.

On Unix, quotation marks are required if more than one parameter is supplied:

-xs "HTTP(*OPTION1*=*value1*;*OPTION2*=*value2*;...)"

**Note:** All strong encryption technologies are subject to export regulations.

#### **Example**

Listen for HTTP web requests on port 80:

iqsrv16 web.db -xs HTTP(PORT=80)

Listen for web requests using HTTPS:

iqsrv16 web.db -xs HTTPS(FIPS=N;PORT=82;IDENTITY=ecserver.id;IDENTITY\_PASSWORD=test)

#### Documentation Changes

Listen on ports 80 and 8080: iqsrv16 -xs HTTP(port=80),HTTP(PORT=8080) or iqsrv16 -xs HTTP(port=80) -xs HTTP(PORT=8080)

# <span id="page-52-0"></span>**Obtaining Help and Additional Information**

Use the Product Documentation site and online help to learn more about this product release.

- Product Documentation at  $http://sybooks.sybase.com/$  online documentation that you can access using a standard Web browser. You can browse documents online, or download them as PDFs. The Web site also has links to other resources, such as white papers, community forums, and support content.
- Online help in the product, if available.

To read or print PDF documents, you need Adobe Acrobat Reader, which is available as a free download from the [Adobe](http://www.adobe.com/) Web site.

**Note:** A more recent release bulletin, with critical product or document information added after the product release, may be available from the Product Documentation Web site.

### **Technical Support**

Get support for Sybase products.

If your organization has purchased a support contract for this product, then one or more of your colleaguesis designated as an authorized support contact. If you have any questions, or if you need assistance during the installation process, ask a designated person to contactSybase Technical Support or the Sybase subsidiary in your area.

### **Information for Technical Support**

Technical Support needs information about your environment to resolve your problem.

Before contacting Technical Support, run the **getiginfo** script to automatically collect as much information as possible. You may also need to collect some information manually .

In this list, \* indicates items collected by **getiqinfo**:

- SAP Sybase IQ version (for example, 16.0 GA or SP level)
- Type of hardware, amount of memory, number of CPUs\*
- Operating system and version (for example, Microsoft Windows 2008 Service Pack 1)<sup>\*</sup>
- Operating system patch level
- Front-end tool used (for example, Business Objects Crystal Reports)
- Connectivity protocol used (for example, ODBC, JDBC, Tabular Data Stream $^{\text{TM}}$  (TDS))
- Open Client version
- Configuration type (single user or multiuser)
- (Important) Message log file\* by default, named dbname.igmsq and located in the directory where you started the database server
- Stack trace file forthe date and time the problemoccurred (if applicable), by default named stktrc-YYYYMMDD-HHMMSS\_#.iq and located in the directory where you started the database server\*
- Command or query that produced the error
- Ouery plan<sup>\*</sup> (recorded in . igmsq file)

The query plan is collected automatically by **getiqinfo**. If you manually collect information, enter commands like these, then re-run the command that produced the error.

For UNIX or Linux:

```
SET TEMPORARY OPTION Query Plan = 'ON'
SET TEMPORARY OPTION Query_Detail = 'ON'
SET TEMPORARY OPTION Query Plan As Html= 'ON'
SET TEMPORARY OPTION Query Plan As Html Directory=
'/mymachine1/user/myqueryplans'
```
#### For Windows:

```
SET TEMPORARY OPTION Ouery Plan = 'ON'
SET TEMPORARY OPTION Query_Detail = 'ON'
SET TEMPORARY OPTION Query Plan As Html= 'ON'
SET TEMPORARY OPTION Query Plan As Html Directory=
'C:\user1\myqueryplans'
```
The plan is in the message log file.

If you have performance problems, set this database option:

```
SET TEMPORARY OPTION Query Plan After Run = 'ON'
```
This enables Technical Support to see which steps in the query processing used the time.

- Server logs
	- For UNIX and Linux: IQ-16 0/logfiles/<servername>.nnnn.stderr and IQ-16 0/logfiles/<servername>.nnnn.srvlog\*
	- On Windows platforms: %ALLUSERSPROFILE%SybaseIQ\logfiles\ <servername>.nnnn.srvlog\*

For example, on Windows 2003, the server log files are located in  $C: \Documents$ and Settings\All Users\SybaseIQ\logfiles. On Windows 2008, the server log files are located in C:\ProgramData\SybaseIQ\logfiles.

- Startup and connection option settings, from the configuration file (by default, dbname.cfg)\*
- Database option settings and output from **sa\_conn\_properties**\* (if the server is still running)
- Schema and indexes for the database
- Output from **sp\_iqstatus** and **sp\_iqcheckdb**
- On multiplex databases, execute **getiqinfo** on each node (coordinator and secondary nodes)

<span id="page-54-0"></span>• Screen snapshot of the problem, if possible

A checklist for recording this information for Technical Support is provided in this release bulletin.

See Collecting Diagnostic Information Using getiqinfo in Administration: Database.

### **Checklist: Information for Technical Support**

You can run the **getiqinfo** script to collect information.

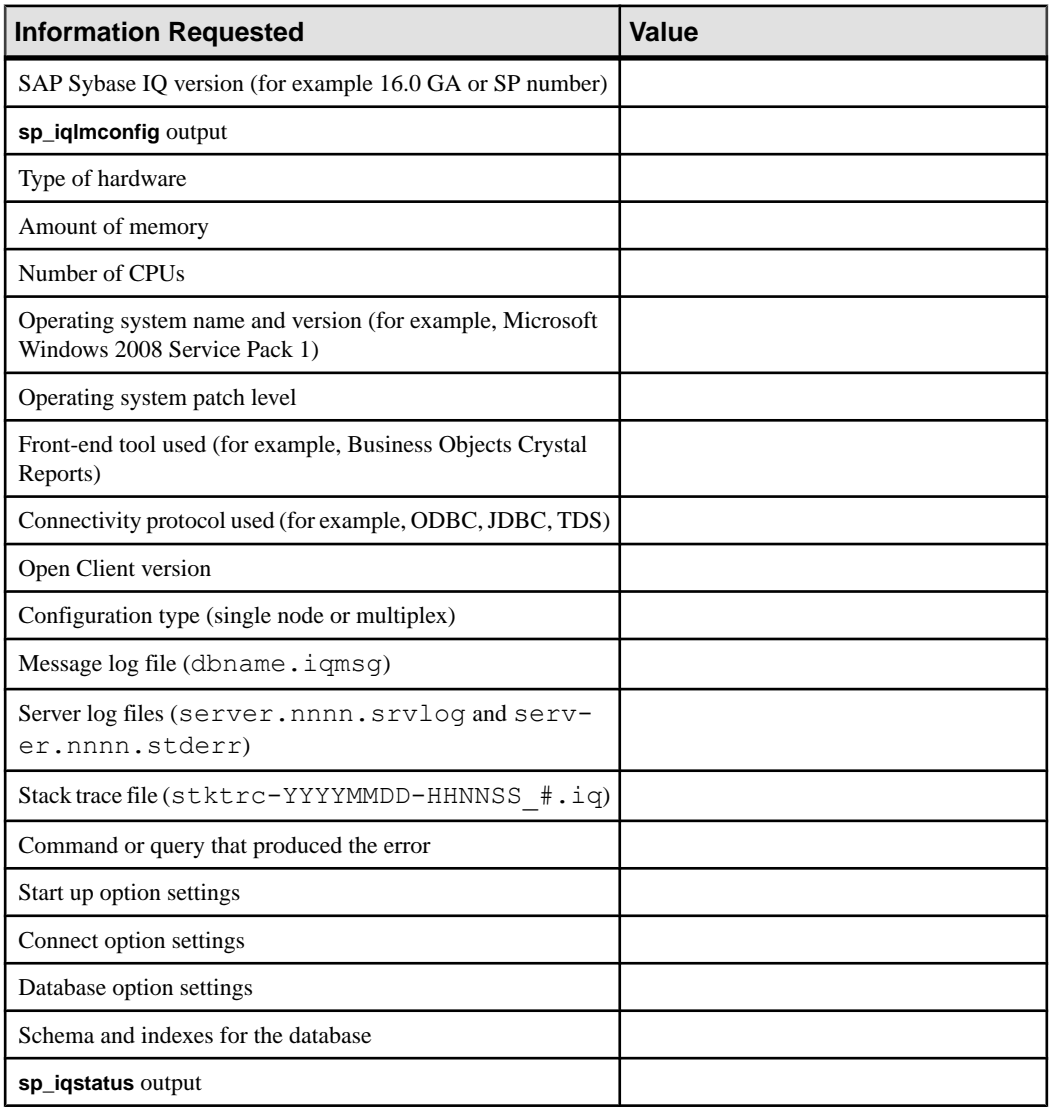

<span id="page-55-0"></span>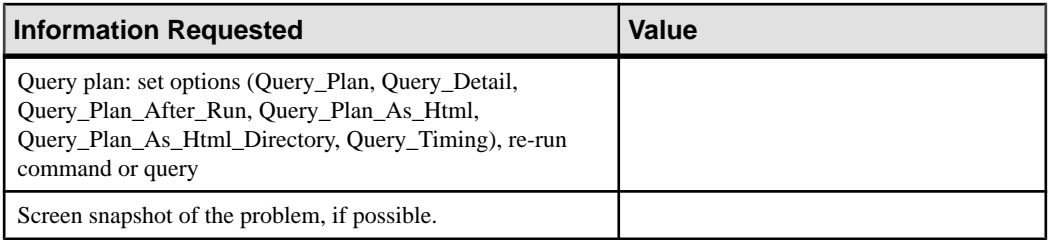

### **Downloading Sybase EBFs and Maintenance Reports**

Get EBFs and maintenance reports from the Sybase Web site or the SAP® Service Marketplace (SMP). The location you use depends on how you purchased the product.

- If you purchased the product directly from Sybase or from an authorized SAP Sybase IQ reseller:
	- a) Point your Web browser to <http://www.sybase.com/support>.
	- b) Select **Support > EBFs/Maintenance**.
	- c) If prompted, enter your MySybase user name and password.
	- d) (Optional) Select a filter, a time frame, or both, and click **Go**.
	- e) Select a product.

Padlock icons indicate that you do not have download authorization for certain EBF/ Maintenance releases because you are not registered as an authorized support contact. If you have not registered, but have valid information provided by your Sybase representative or through your support contract, click **My Account** to add the "Technical Support Contact" role to your MySybase profile.

- f) Click the **Info** icon to display the EBF/Maintenance report, or click the product description to download the software.
- If you ordered your Sybase product under an SAP contract:
	- a) Point your browser to *<http://service.sap.com/swdc>* and log in if prompted.
	- b) Select **Search for Software Downloads** and enter the name of your product. Click **Search**.

### **Sybase Product and Component Certifications**

Certification reports verify Sybase product performance on a particular platform.

To find the latest information about certifications:

- For partner product certifications, go to [http://www.sybase.com/detail\\_list?id=9784](http://www.sybase.com/detail_list?id=9784)
- For platform certifications, go to *<http://certification.sybase.com/ucr/search.do>*

# <span id="page-56-0"></span>**Creating a MySybase Profile**

MySybase is a free service that allows you to create a personalized view of Sybase Web pages.

- **1.** Go to <http://www.sybase.com/mysybase>.
- **2.** Click **Register Now**.

### **SAP Sybase IQ Developer Center**

The SAP Sybase IQ Developer Center provides a forum for users to exchange information about SAP Sybase IQ.

You can visit the SAP Sybase IQ Developer Center at [http://scn.sap.com/community/](http://scn.sap.com/community/developer-center/analytic-server) [developer-center/analytic-server](http://scn.sap.com/community/developer-center/analytic-server).

Obtaining Help and Additional Information